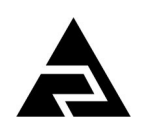

Закрытое акционерное общество «Научно-производственное предприятие «Автоматика»

Утвержден АВДП.414318.009.01РЭ -ЛУ

Код ОКПД-2 26.51.53.120 Код ТН ВЭД ЕАЭС 9027 80 110 0

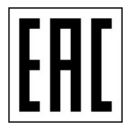

**Анализатор ионов АИ-9102**

Руководство по эксплуатации АВДП.414318.009.01РЭ

г. Владимир

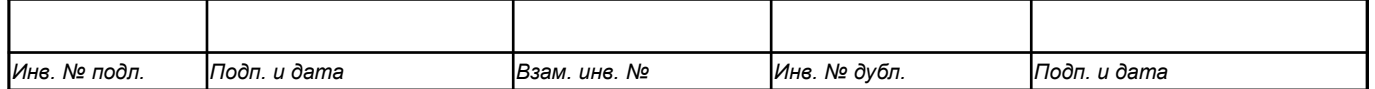

*Версия документа: 05 Редакция от 23 июня 2021г. Файл: АИ-9102\_РЭ.v05.r03.210811.odt*

### Оглавление

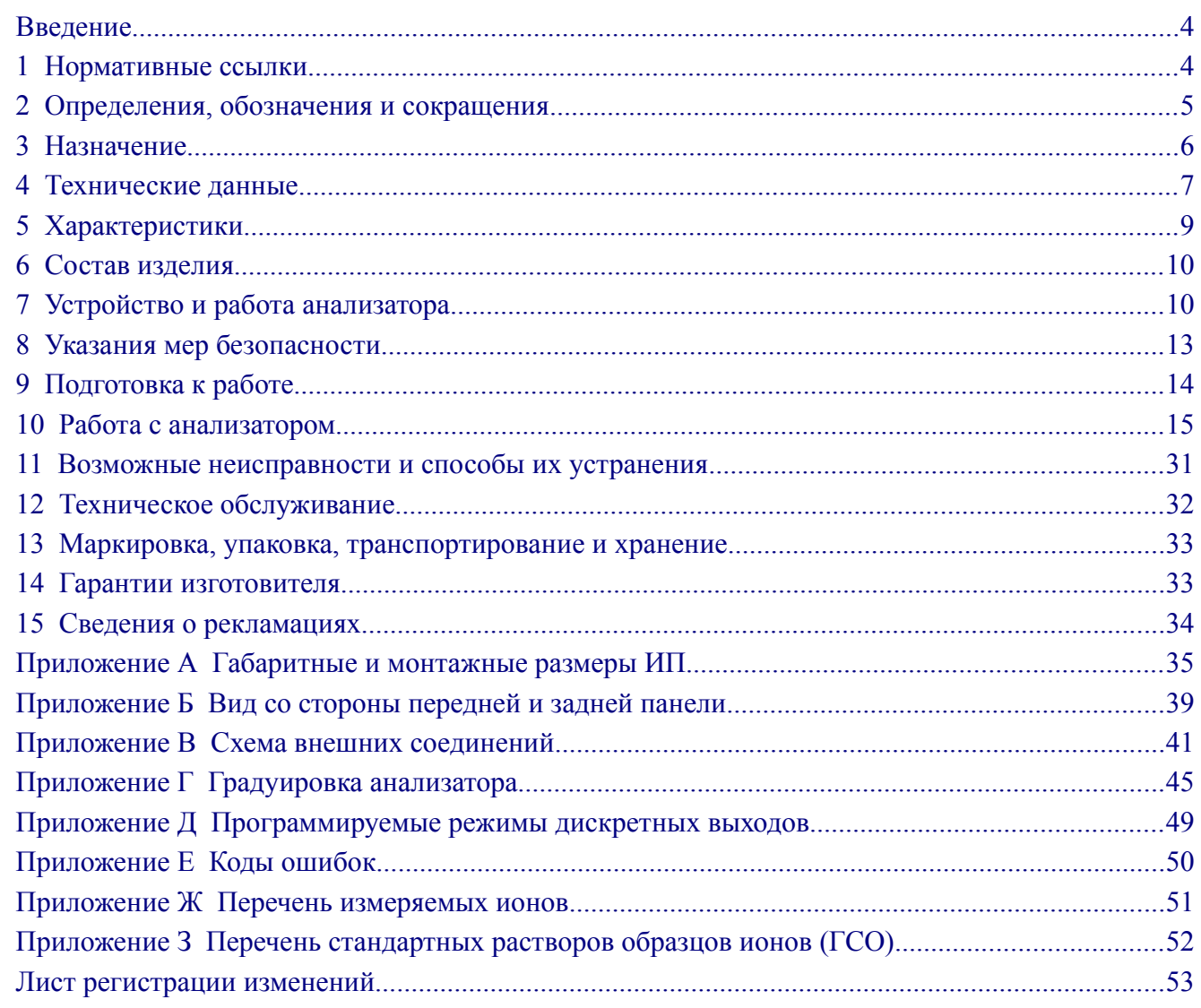

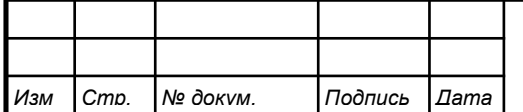

#### <span id="page-3-1"></span>**Введение**

Настоящее руководство по эксплуатации (далее – РЭ) предназначено для изучения устройства и обеспечения правильной эксплуатации анализатора ионов АИ-9102 (далее – анализатор), предназначенного для измерения показателя активности (рХ) и массовой концентрации (сХ) одно, двухвалентных ионов, активности ионов водорода (рН), температуры (Т) и окислительно-воcстановительного потенциала (ОВП) анализируемой жидкости.

Описывается назначение, принцип действия, устройство, приводятся технические данные, даются сведения о порядке работы с анализатором и проверке его технического состояния.

Области применения: водоподготовка, теплоэнергетика, химическая, нефтехимическая и другие отрасли промышленности.

Калибровка проводится по методике, изложенной в Инструкции «Анализатор ионов АИ-9102. Методика калибровки АВДП.410434.009.01МК».

Рекомендуемый интервал между калибровками – один год.

Анализаторы выпускаются по техническим условиям ТУ 4215-109- 10474265-2020.

## <span id="page-3-0"></span>**1 Нормативные ссылки**

- ГОСТ 27987-88. Анализаторы жидкости потенциометрические ГСП. Общие технические условия.
- ГОСТ 8.135-2004. ГСИ. Стандарт-титры для приготовления буферных растворов - рабочих эталонов рН 2-го и 3-го разрядов. Технические и метрологические характеристики. Методы их определения.
- ГОСТ 8.639-2014. ГСИ. Электроды для определения окислительно-восстановительного потенциала. Методика поверки.
- ГОСТ 12.2.007.0-75. Изделия электротехнические. Требования безопасности.
- ГОСТ Р 52931-2008. Приборы контроля и регулирования технологических процессов. Общие технические условия.

ГОСТ 14254-2015. Степени защиты, обеспечиваемые оболочками (код IP).

- ГОСТ 15150-69. Машины, приборы и другие технические изделия. Исполнения для различных климатических районов. Категории, условия эксплуатации, хранения и транспортирования в части воздействия климатических факторов внешней среды.
- ГОСТ 31865-2012. Вода. Единица жесткости.

*Стр.*

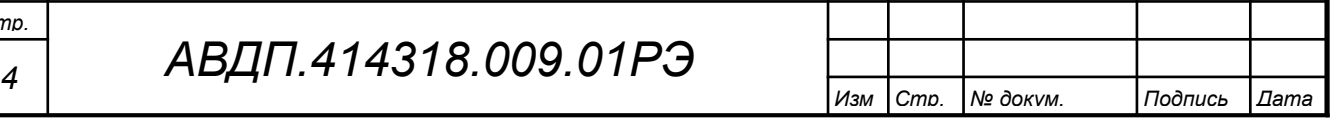

#### <span id="page-4-0"></span>**2 Определения, обозначения и сокращения**

В настоящем руководстве по эксплуатации применяются определения, обозначения и сокращения, приведённые ниже:

БВД-8.2 – блок вывода дискретных сигналов восьмиканальный

ГСО – государственный стандартный образец

ИП – измерительный преобразователь

ОВП – окислительно-восстановительный потенциал

ОЧВ – особо чистая вода

РЭ – руководство по эксплуатации

ЭДС – электродвижущая сила (электродной системы)

cH– массовая концентрация ионов водорода

cX– массовая концентрации ионов «Х»

МВИ – методика выполнения измерений

Modbus – открытый коммуникационный протокол, основанный на архитектуре «клиент-сервер»; локальная сеть типа master-slave, т.е. один ведущий - остальные ведомые

Modbus RTU – протокол Modbus с компактной двоичной кодировкой символов

pH – активность ионов водорода

 $pX - a$ ктивность ионов «Х»

RS-485 – Recommended Standard 485 - стандарт передачи данных по двухпроводному полудуплексному многоточечному последовательному каналу связи.

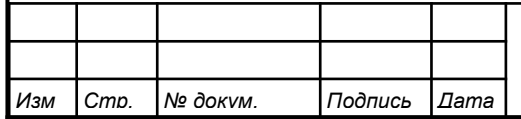

## <span id="page-5-0"></span>**3 Назначение**

3.1 Анализатор относится к потенциометрическим анализаторам жидкости по ГОСТ 27987.

3.2 Анализатор предназначен для измерения и контроля по одному или двум каналам массовой концентрации или активности ионов сХ, рХ (рН) анализируемой жидкости, ОВП и температуры (Т).

3.3 Анализатор обеспечивает:

– преобразование полученных значений сХ, рХ, рН, температуры и ОВП в цифровые выходные сигналы, передачу этих значений по локальной сети Modbus RTU (интерфейс RS-485);

– графическое представление измеренных значений в цифровом и графическом виде, и их запись в архив;

– «замораживание» выходных токовых сигналов и состояния реле — режим HOLD;

– включение реле в режим очистки электродов

– сохранение результатов градуировок в журнале.

3.4 Анализатор состоит из одного или двух датчиков рХ, ОВП или рН, датчика температуры и измерительного преобразователя (ИП).

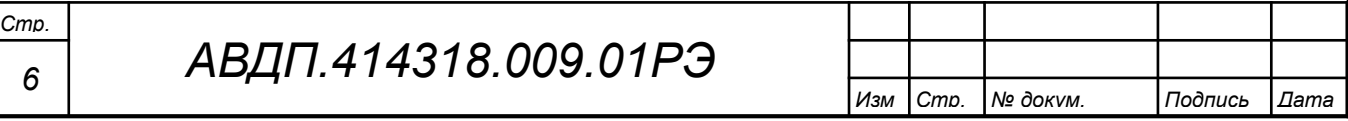

#### <span id="page-6-0"></span>**4 Технические данные**

4.1 Количество каналов измерения: 1 или 2.

4.2 Диапазоны измерения:

– cX от  $1 \times 10^{-6}$  до 999,9 г/л;

 $- pX$   $\text{or } 1,00 \text{ no } 10,00 \text{ pX};$ 

 $-$  pH  $-$  pH;

– температуры от минус 10 до плюс 140 °С;

 $-\text{ OBIT}$  от ми-

нус 1500 до плюс 1500 мВ.

4.3 Калибровка анализатора одно, двухточечная.

4.4 Схема подключения датчика температуры трехпроводная.

4.5 Датчик рХ (рН), ОВП - комбинированный или раздельные измерительный и вспомогательный электроды.

4.6 Допустимые температура анализируемой жидкости и давление определяются данными датчика и указаны в паспорте на анализатор.

# **4.7 Аналоговые выходные сигналы**

4.7.1 Количество аналоговых выходных сигналов 2.

4.7.2 Выходной унифицированный сигнал постоянного тока (выбирается программно):

–  $(0... 5)$  мА на сопротивлении нагрузки  $(0... 2)$  кОм;

–  $(0... 20)$  мА на сопротивлении нагрузки  $(0... 500)$  Ом;

–  $(4... 20)$  мА на сопротивлении нагрузки  $(0... 500)$  Ом

–  $(4...12... 20)$  мА на сопротивлении нагрузки  $(0... 500)$  Ом.

# **4.8 Дискретные выходные сигналы**

4.8.1 Количество сигналов в анализаторе щитового исполнения 4.

Тип — релейный переключающий «сухой контакт»,  $\sim$  240 B, 3 A.

4.8.2 Количество сигналов в анализаторе настенного исполнения с блоком БВД-8.2  $\qquad \qquad 8.2$ 

Тип — релейный переключающий «сухой контакт», ~ 240 В, 3 А.

4.8.3 Количество сигналов в анализаторе настенного исполнения без блока БВД-8.2  $1.$ 

Тип — оптореле нормально разомкнутое, = 100 В, 150 мА (параметры коммутируемого сигнала могут быть изменены по согласованию с заказчиком).

# **4.9 Цифровой интерфейс**

4.9.1 Физический уровень RS-485.

4.9.2 Канальный уровень протокол Modbus RTU.

4.9.3 Скорость обмена от 1,2 до 115,2 Кбод.

*Изм Стр. № докум. Подпись Дата*

4.9.4 Частота обновления регистров (для локальной сети), не менее 5 Гц.

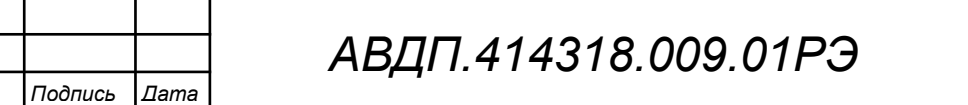

Выбор адреса устройства, скорости обмена и других параметров интерфейса производится программно.

4.10 **Архив**.

4.10.1 Глубина архива составляет один год. При этом производится запись измеренных параметров cX, рX и Т один раз в секунду.

4.10.2 Масштаб по оси времени при просмотре архива (выбор пользователя):

1 пиксел = 1 с, 5 с, 10 с, 30 с, 1 мин, 5 мин, 10 мин, 30 мин, 1 ч, 3 ч, 6 ч, 12 ч, 1 сут.

# 4.11 **Индикация**.

4.11.1 Индикация измеряемых параметров осуществляется графическим жидкокристаллическим индикатором (дисплеем) в абсолютных единицах.

4.11.2 Светодиодные единичные индикаторы:

– четыре индикатора красного цвета для отображения режимов световой сигнализации;

– один двухцветный индикатор для отображения связи через интерфейс.

4.11.3 Частота обновления индикации 2 Гц.

*Изм Стр. № докум. Подпись Дата*

4.12 **Управление**.

4.12.1 Ручное управление производится посредством четырёх кнопок и жидкокристаллического индикатора с использованием меню.

4.12.2 Управление от системы верхнего уровня производится через локальную сеть Modbus.

# 4.13 **Электропитание**.

4.13.1 Напряжение питания от 100 до 240 В переменного тока, частотой от 47 до 63 Гц (ном. 220 В, 50 Гц).

4.13.2 Потребляемая мощность не более 15 ВА.

# 4.14 **Конструктивные характеристики**.

4.14.1 Исполнение анализатора настенного типа по защищённости от проникновения пыли и воды по ГОСТ  $14254$  IP65.

4.14.2 Степень защиты анализатора со стороны передней панели (щитовое исполнение)  $IP54.$ 

4.14.3 Анализаторы в упаковке устойчивы к воздействию вибрации по ГОСТ Р 52931 по группе  $F3.$ 

4.14.4 Габаритные размеры смотри [Приложение А.](#page-34-0)

4.14.5 Масса анализатора щитового исполнения не более 1кг.

4.14.6 Масса анализатора настенного исполнения не более 1,6 кг.

# 4.15 **Условия эксплуатации**.

*АВДП.414318.009.01РЭ <sup>8</sup>*

*Стр.*

4.15.1 По устойчивости к климатическим воздействиям анализатор имеют исполнение УХЛ категории размещения 4.2\* по ГОСТ 15150 при условиях эксплуатации:

<span id="page-8-1"></span>– температура окружающего воздуха  $(5... 50)$  °C;

– верхний предел относительной влажности при 25 °С и более низких темпе- $\mu$ ратурах без конденсации влаги  $80\%$ ; – атмосферное давление  $\sigma$  84 до 106,7 кПа.

**4.16 Показатели надёжности**

4.16.1 Анализатор ионов рассчитан на круглосуточную работу.

4.16.2 Время готовности к работе после включения не более 15 мин.

4.16.3 Вероятность безотказной работы 0,9.

4.16.4 Средняя наработка на отказ 20 000 ч.

4.16.5 Средний срок службы 10 лет.

## <span id="page-8-0"></span>**5 Характеристики**

5.1 Пределы допускаемой основной абсолютной погрешности анализатора не должны превышать  $\pm 0.1$  рХ.

5.2 Пределы допускаемой дополнительной абсолютной погрешности, вызванной изменением температуры окружающего воздуха в диапазоне от 5 до 50 °С (п. [4.15.1](#page-8-1)), на каждые 10 °С по отношению к нормальным условиям, не должны превышать  $\pm 0.05$  рХ.

5.3 Пределы допускаемой основной абсолютной погрешности анализатора при измерении ОВП не должны превышать ±5,0 мВ.

5.4 Пределы допускаемой основной абсолютной погрешности анализатора при измерении температуры не должны превышать ±0,5 °С.

5.5 Преобразование измеренного значения **рX (cX**, **ОВП**, температуры **Т** или расхода жидкости **V**) в унифицированный выходной токовый сигнал осуществляется по формуле:

$$
I_{\text{max}} = I_{\text{min}} + I_{\text{dual}} \frac{pH_{\text{u3M}} - pH_{\text{min}}}{pH_{\text{max}} - pH_{\text{min}}},
$$

где  $pH_{u3M}$  – измеренное значение **pH**;

 $pH_{\text{num}}$ ,  $pH_{\text{max}}$  – максимальное и минимальное значения **pH** для пересчёта в выходной токовый сигнал (настраиваются в меню «Настройка», «Выходной сигнал»);

 $I_{\text{dual}}$  – диапазон изменения выходного тока 5 мА, 20 мА, 16 мА, 8 мА и 8 мА для диапазонов (0... 5) мА, (0... 20) мА, (4... 20) мА, (4... 12) мА и (12... 20) мА соответственно;

 $I_{\mu\nu\mu}$  – минимальное значение выходного тока 0 мА, 0 мА, 4 мА, 8 мА и для диапазонов (0... 5) мА, (0... 20) мА, (4... 20) мА соответственно.

### *Примечания:*

*1. Для значений pX, cX [г/л, моль/л, г-экв/л] ОВП [мВ], Т [°С] и V [л/ч] формула выгля-*

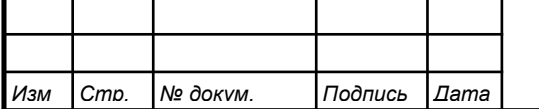

#### *дит аналогично.*

*2. (4… 12) мА и (12… 20) мА — первая и вторая половина диапазона билинейной шкалы токового выхода.*

 3.8 Предел допускаемой основной приведённой погрешности преобразования измеренной величины в выходной ток  $\pm 0.25$ %.

#### <span id="page-9-1"></span>**6 Состав изделия**

Комплектность поставки анализатора приведена в таблице 1.

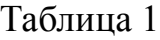

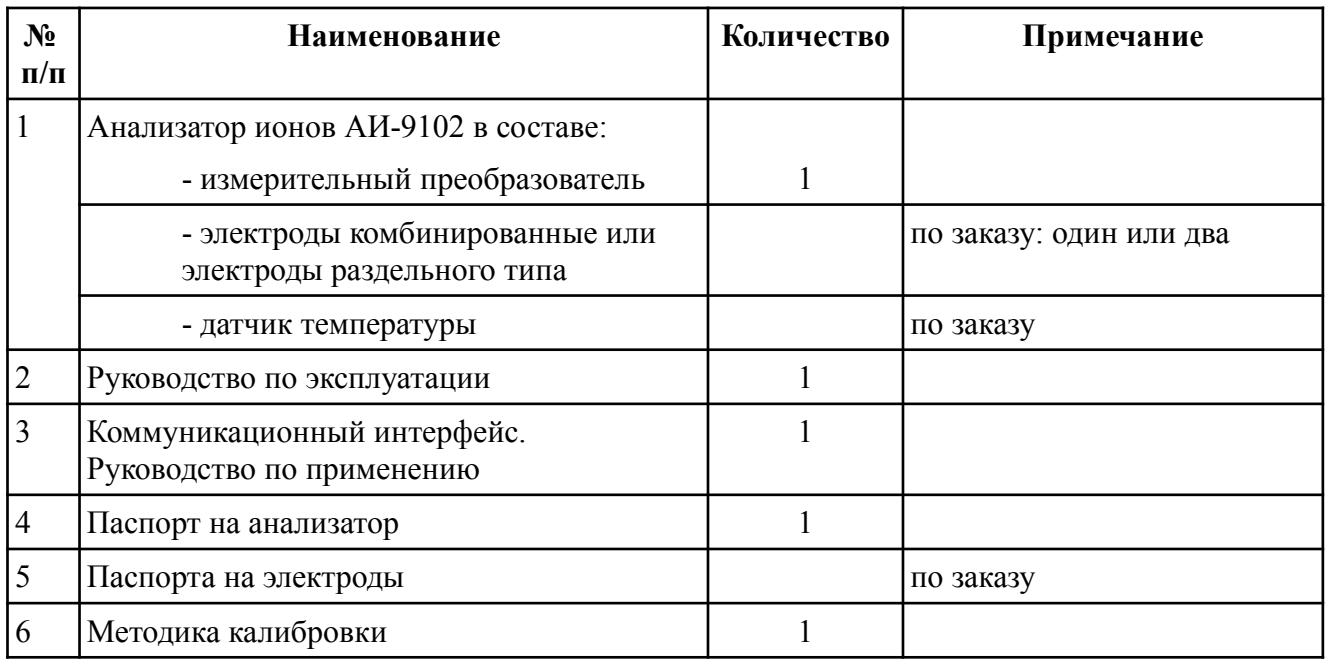

# <span id="page-9-0"></span>**7 Устройство и работа анализатора**

# 7.1 **Устройство анализатора**.

7.1.1 Анализатор состоит из одного или двух датчиков рХ, ОВП или рН, датчика температуры и измерительного преобразователя (ИП).

# 7.2 **Устройство измерительного преобразователя**.

7.2.1 Измерительный преобразователь представляет собой электронный блок, который размещён в одном корпусе.

7.2.2 Электронный блок состоит из двух печатных плат: платы индикации и основной платы, соединённых между собой при помощи плоского кабеля.

7.2.3 На основной плате расположены: разъёмы для подключения питания и датчиков, аналоговые , дискретные и цифровые выходы.

7.2.4 На плате индикации расположены: преобразователь напряжения питания, элементы управления, индикации и цифрового интерфейса.

7.2.5 На передней панели (плата индикации) расположены следующие элементы:

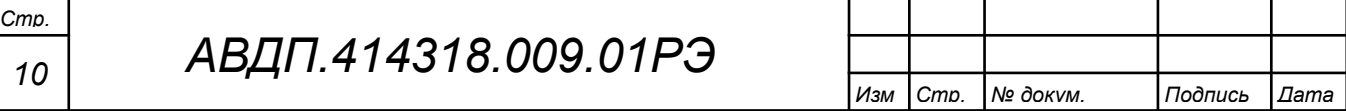

– графический жидкокристаллический индикатор, со светодиодной подсветкой, измеряемой величины и установленных параметров;

– светодиодный двухцветный единичный индикатор работы интерфейса (**RS**);

– светодиодные единичные индикаторы красного цвета для информирования о выбранных настройках сигнализации (**1**, **2**, **3**, **4**);

–  $\boxed{9}$  - кнопка отмены изменений или выхода из меню

– ◄ - кнопка выбора нужного разряда индикатора (при вводе числовых значений) или движение по меню.

– ► - кнопка изменения числа в выбранном разряде индикатора (при вводе числовых значений) или движения по меню.

 $-\Theta$  - кнопка сохранения изменений или входа в выбранное меню.

 На нижней плате (основная плата) расположены разъёмы для подключения напряжения питания, входных и выходных сигналов.

## 7.3 **Принцип действия**.

Принцип действия анализатора основан на прямом потенциометрическом методе определения активности ионов в анализируемой жидкости по измерениям электродвижущей силы (ЭДС) электродной системы (ЭС), образованной измерительным электродом и электродом сравнения, погруженной в анализируемую жидкость.

7.3.1 Определение активности измеряемого иона проводится по формуле:

$$
pX = -\frac{(E - E_H)}{\underbrace{0,1984 \times (273,15 + t)}_{n} \times \frac{S}{100}} + pX_H
$$

где *рХ —* величина активности измеряемого иона, рХ;

*Е —* измеренное значение ЭДС электродной системы, мВ;

 $E_{\rm M}$  и  $pX_{\rm M}$  — координаты изопотенциальной точки электродной системы, для электродов с не нормируемой изопотенциальной точкой,  $E_{\rm M}$  и  $pX_{\rm M}$ принимаются равными точке первой настройки  $(E_1 \text{ u } pX_1, \text{ uJ}u \, 0,00)$ ;

*S —* реальная крутизна электродной системы, определенная при градуировке, выраженная в процентах от теоретического значения крутизны;

 $S_t = (-0.1984 (273.15+t))/n$  – теоретическая крутизна электродной системы при температуре *t*;

*n* — заряд иона (1, 2 для катионов и -1,-2 для анионов).

Измерение и пересчет концентрации иона проводят по формулам:

 $cX = 10^{-pX}$ , концентрация иона в моль/л;  $c'X = M \times 10^{-pX}$ , концентрация иона в г/л, (рX= -lg(c'X/M));  $c''X = (10^{-pX}) \times |n|$ , концентрация иона в г-экв/л.

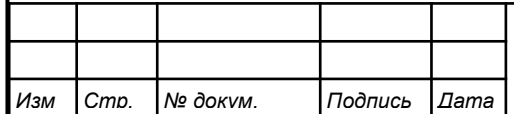

# *АВДП.414318.009.01РЭ*

Единицы измерения концентрации ионов в анализаторе - сХ:

- моль/л. ммоль/л. мкмоль/л;
- г-экв/л, мг-экв/л, мкг-экв/л;
- $-$  Г/Л, МГ/Л, МКГ/Л.

При определении активности иона, не включенного в перечень анализатора, необходимо в режиме настройки задать:

- название иона;
- заряд иона  $(1, 2)$ ;
- молярную массу иона, М (г/моль);
- $E<sub>U</sub>$  и *рХ*<sub>И</sub> используемого электрода. При определении жесткости воды 1°Ж = 1мг-экв/л = ½ М = ∑(сi/ ½ Мi). Для ГСО 9284 общей жесткости воды, состоящего из 4 частей Са<sup>2+</sup> и 1 части

 $Mg^{2+}$ , 1°Ж = 16,02 мг/л(Ca) + 2,43 мг/л(Mg) = 18,45 мг/л(Ca+Mg).

7.3.2 Особенности измерения концентрации растворов аммония в анализаторе:

 Ионоселективный электрод аммония кроме ионов аммония измеряет еще ионы калия, которые являются мешающими для этого измерения, с коэффициентом влияния ионов  $K = 0.12$ .

Для измерения ионов аммония с учетом этого влияния в анализаторе нужно выбрать вид измерения канала  $1 - (NH_4-N)$ , а канала  $2 - (K^+)$ .

При этом к второму каналу анализатора необходимо подключить ионоселективный электрод ионов калия.

Анализатор проводит учет этого влияния при выборе вида измерения канала  $1 - (NH_4-N)$ , а канала  $2 - (K^+)$ .

При этом:

$$
c(NH_4 - N) = c(NH_4) - 0,12c(K^+).
$$

Это справедливо для значения рН в диапазоне (0... 7,5) рН.

При рН > 7,5 концентрация аммония уменьшается из-за его перехода в аммиак, до  $pH = 11.5$ .

Для  $pH = (7.5... 11.5) pH$ :

$$
c''(NH_4) = c(NH_4 - N) \cdot (0.04(pH_{H3M} - 7.5))
$$

(в анализаторе это измерение не реализовано).

7.3.3 Аналогично проводятся измерения нитрат ионов  $NO_3$ - N с учетом мешающего влияния ионов Cl на работу ионоселективного электрода  $NO_3$  — вид измерения  $NO<sub>3</sub> - N$ :

$$
c(NO3 - N) = c(NO3) - 0.05c(Cl).
$$

К второму каналу анализатора при этом подключают ионоселективный электрод (Сl).

7.3.4 Работа анализатора при потенциометрическом методе измерения активности ионов водорода такова.

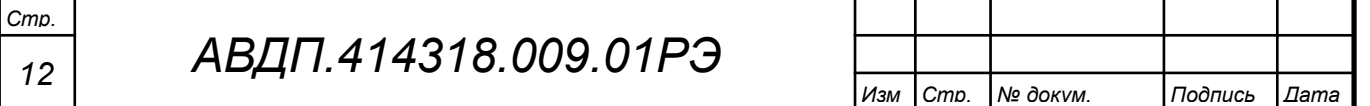

При вычислении рН учитывается влияние температуры на чувствительность рН-электрода.

В общем случае рН анализируемой жидкости вычисляется по формуле:

$$
pH = -(E - EH) / ((0,1984 S / 100)(273,15 + t)) + pHH,
$$

где *рН —* измеренное значение рН анализируемой жидкости;

*Е —* значение ЭДС на выходе рН-электрода, мВ;

*t —* измеренное (в режиме АТК) или заданное вручную (в режиме РТК) значение температуры, °С;

*Е*<sup>И</sup> *—* координата изопотенциальной точки рН-электрода, мВ;

*рН*<sup>И</sup> *—* координата изопотенциальной точки рН-электрода;

*S —* крутизна характеристики рН-электрода, %

Компенсация температурной зависимости рН при анализе особо чистой воды осуществляется по МУ 34-70-114.

7.3.5 Измерение ОВП, в милливольтах, производится анализатором, в качестве высокоомного милливольтметра, в режиме прямого измерения напряжения - «ОВП режим».

В общем случае ОВП анализируемой жидкости вычисляется по формуле:

$$
OBI = (E + E_{CP}) \times \frac{100}{S} ,
$$

где ОВП *—* измеренное значение ОВП анализируемой жидкости, мВ;

*Е —* значение ЭДС на выходе ЭС, мВ;

*Е*СР *—* потенциал электрода сравнения ЭС, мВ;

*S —* крутизна характеристики ОВП-электрода, %.

Для измерения окислительно-восстановительного потенциала (ОВП) используется электродная система, состоящая из редоксметрического (платинового или золотого) измерительного электрода и хлорсеребряного электрода сравнения.

Изменение температуры при измерении ОВП, в пределах  $\pm$ 5 °C от температуры калибровки, не учитывается.

# <span id="page-12-1"></span>**8 Указания мер безопасности**

8.1 По степени защиты от поражения электрическим током анализатор относится к классу I по ГОСТ 12.2.007.0.

8.2 К монтажу и обслуживанию анализатора допускаются лица, прошедшие специальное обучение по руководству по эксплуатации, ознакомленные с общими правилами по технике безопасности в электроустановках с напряжением до 1000 В, сдавшие экзамен на группу по электробезопасности не ниже III, и имеющие удостоверение установленного образца.

8.3 Анализатор должен быть заземлён.

# <span id="page-12-0"></span>**9 Подготовка к работе**

9.1 Внешний осмотр.

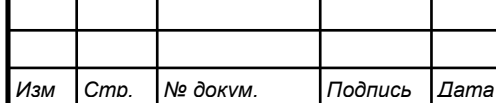

*АВДП.414318.009.01РЭ* 

После распаковки выявить следующие соответствия:

- анализатор должен быть укомплектован в соответствии с паспортом;
- заводской номер должен соответствовать указанному в паспорте;
- анализатор не должен иметь механических повреждений.

9.2 Порядок установки.

Подключение ЭС производится в соответствии со схемой внешних соединений [\(Приложение В\)](#page-40-0).

9.3 Для обеспечения точности измерения электроды размещают в измерительной ячейке со стабильным расходом измеряемой жидкости.

9.4 Монтаж измерительного преобразователя (ИП).

При монтаже анализатора необходимо предусмотреть следующие условия:

– место установки должно быть легко доступно для обслуживания;

– над местом установки не должно быть кранов, фланцев и трубопроводов во избежание попадания капель агрессивных растворов;

– ионоселективный электрод должен быть подготовлен в соответствии с требованиями паспорта на электрод.

– провод заземления подключить к соответствующей клемме анализатора.

– подключить питание и прогреть анализатор в течение 15 минут.

9.5 Настройка анализатора.

Анализатор поставляется настроенным в соответствии с заказом. Заводские настройки указаны в паспорте.

# <span id="page-13-0"></span>**10 Работа с анализатором**

10.1 При включении питания анализатор автоматически переходит в режим «Измерение» и работает по ранее настроенным параметрам.

10.2 Режим «**Измерение**».

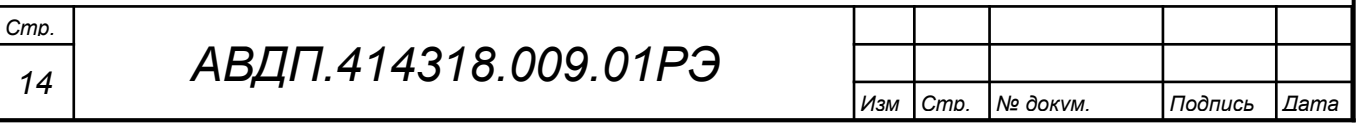

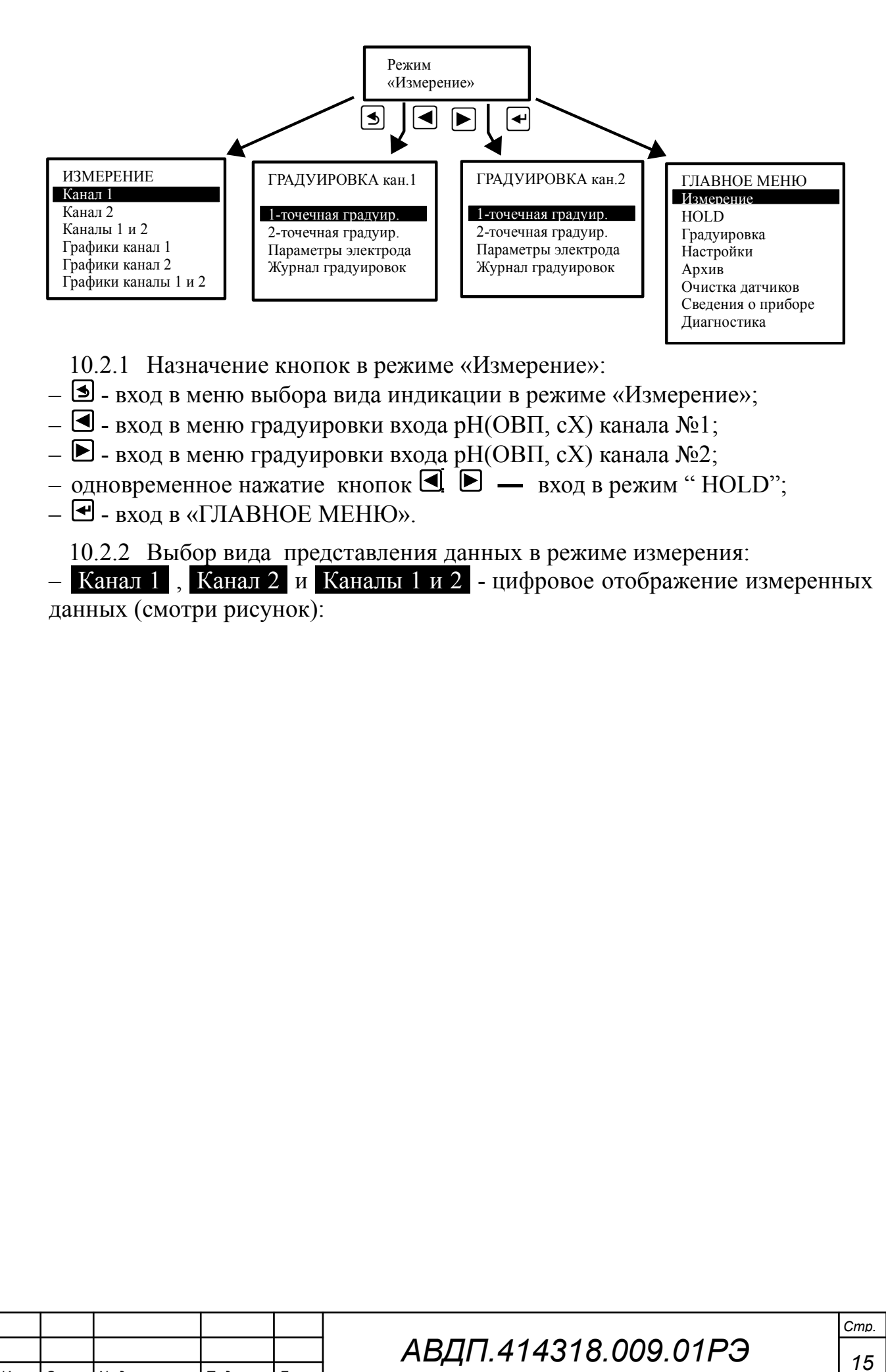

*Изм Стр. № докум. Подпись Дата*

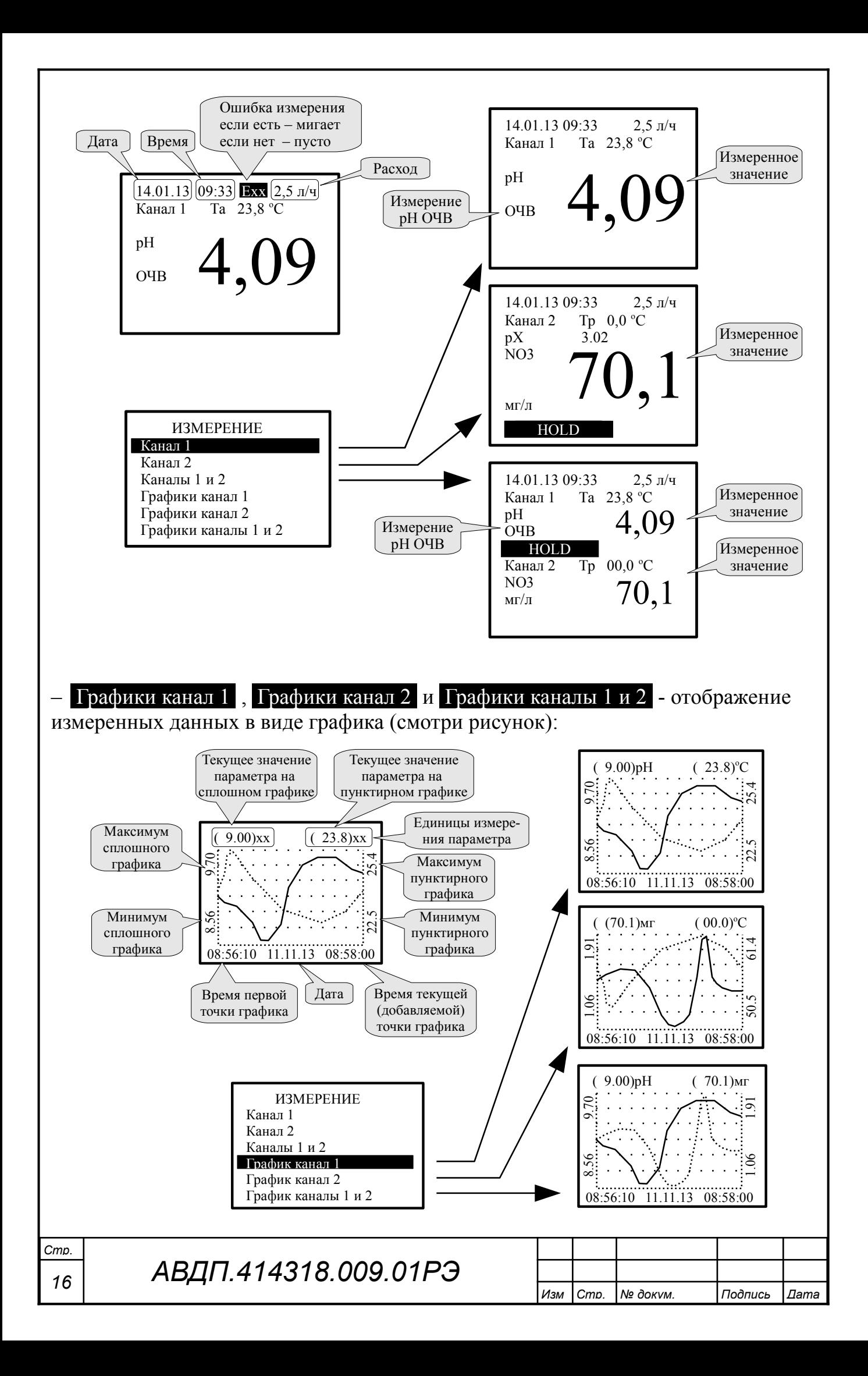

10.2.3 Быстрый переход из режима «Измерение» в режим «Градуировка» канала №1 и канала №2 осуществляется нажатием кнопок  $\blacksquare$  или  $\blacksquare$ .

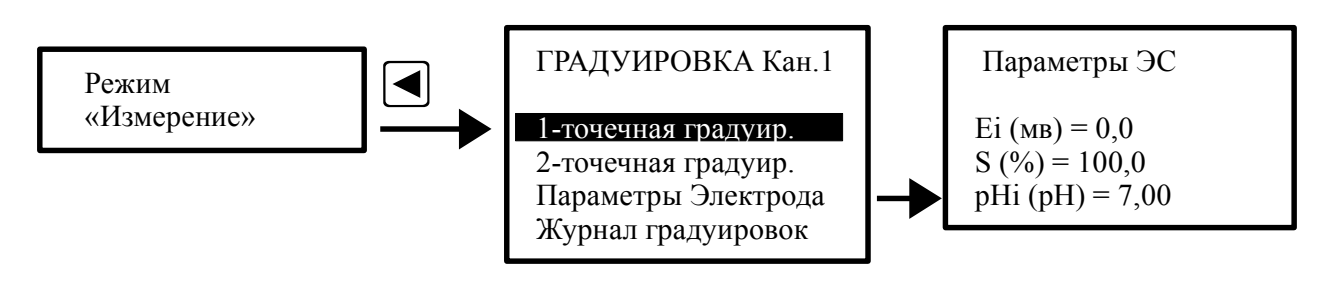

В этом меню производится одноточечная или двухточечная градуировка первого канала анализатора, также можно просмотреть текущие параметры электрода и данные предыдущих градуировок в журнале градуировок .

10.2.4 Градуировка канала №2.

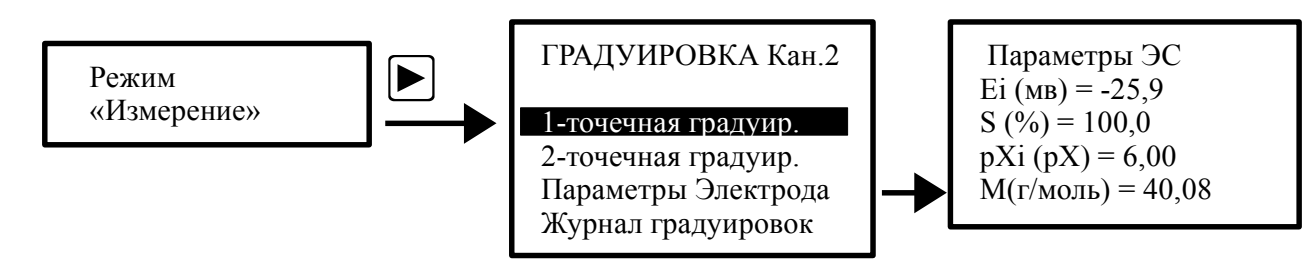

В этом меню производится одноточечная или двухточечная градуировка второго канала анализатора, также можно просмотреть текущие параметры электрода и данные предыдущих градуировок.

# 10.3 **ГЛАВНОЕ МЕНЮ**.

10.3.1 Вход в «ГЛАВНОЕ МЕНЮ» производится при нажатии кнопки  $\blacksquare$ .

# 10.4 Меню «**HOLD**».

Режим HOLD в анализаторе замораживает выходные токовые сигналы и состояния реле. Можно проводить изменение настроек и градуировку анализатора.

Режим индицируется на индикаторе мигающей надписью «HOLD».

10.5 Меню «**Градуировка**».

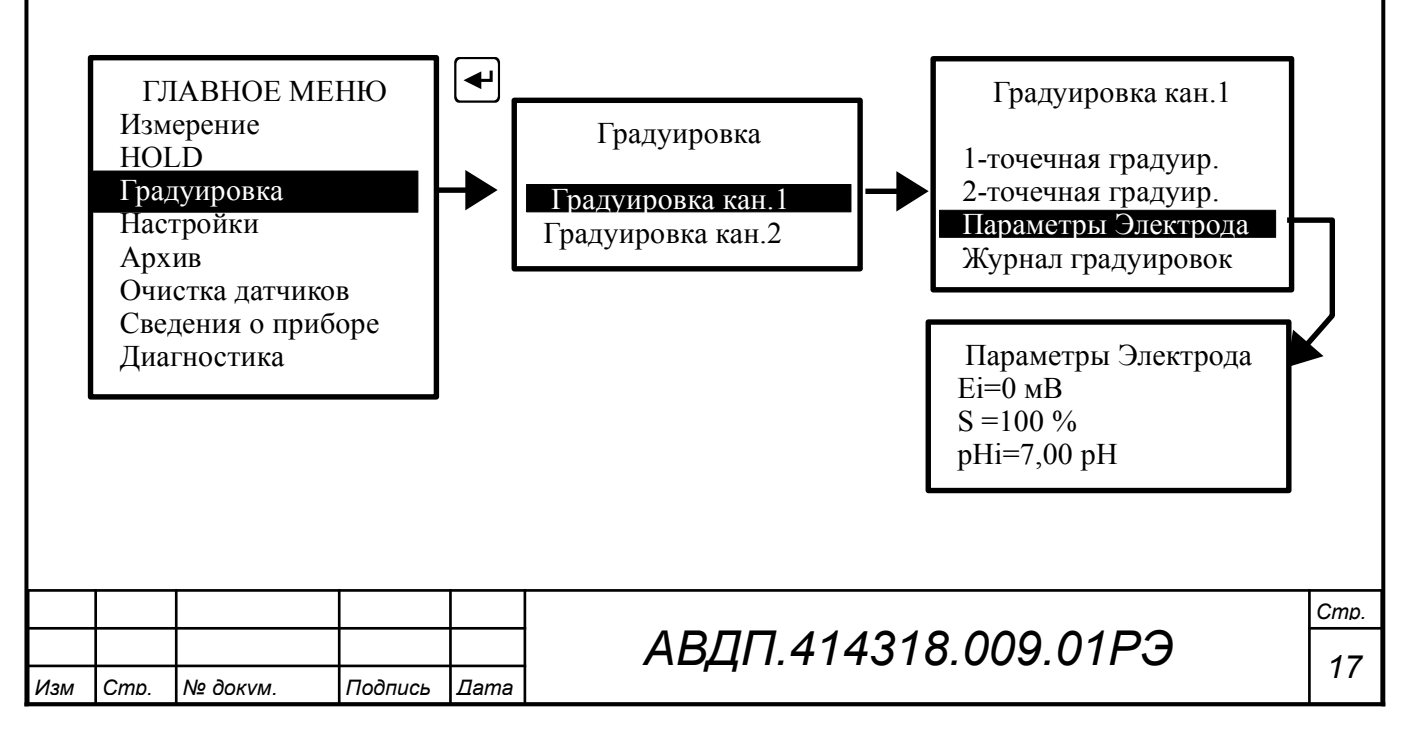

В этом меню производится одноточечная или двухточечная градуировка первого или второго канала анализатора, также можно просмотреть текущие параметры электрода и результаты предыдущих градуировок. (Смотри приложение Г. Градуировка анализатора.)

# 10.6 Меню «**Настройки**».

10.6.1 В меню устанавливаются параметры «Вход1», «Вход 2», «Термокомпенсация канал 1», «Термокомпенсация канал 2», «График», «Дискретные выходы», «Светодиоды», «Аналоговые выходы», «Интерфейс», «Дата и время», «Сигнализация звуком», «Восстан.Завод.Настр.» .

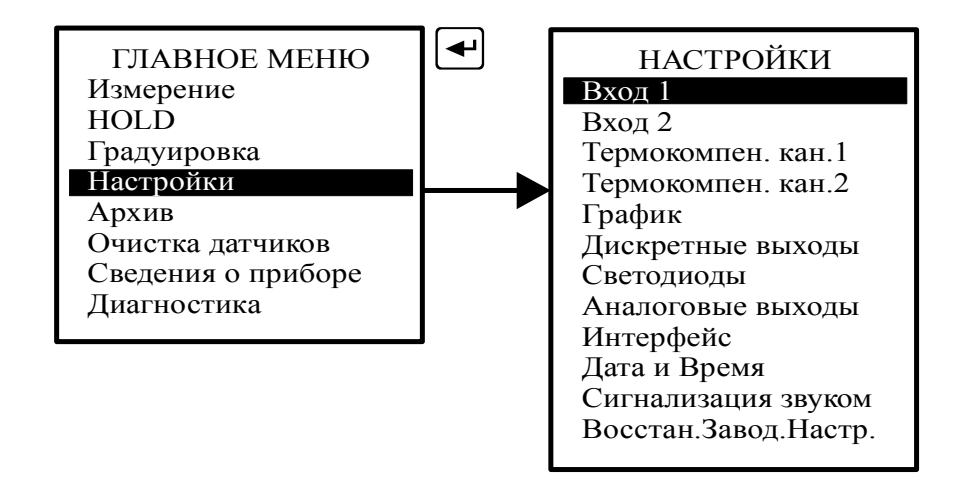

10.6.2 Меню **«Вход 1»**.

В меню «Вход 1» - «Вид измерения» устанавливается:

– **рН**, измерение активности ионов водорода;

- **рН ОЧВ**, измерение рН с термокомпенсацией особо чистой воды;
- **ОВП**, измерение окислительно-восстановительного потенциала;
- **ЭДС**, измерение эдс электродной системы анализатора;

– **рХ**, измерение концентрации ионов:  $Ca^{++} + Mg^{++}$ , NH<sub>3</sub><sup>+</sup>, NH<sub>4</sub><sup>+</sup>, Ca<sup>++</sup>, CO<sub>3</sub><sup>-</sup>, Cl<sup>-</sup>,  $Cu^{++}$ , CN, F, Pb<sup>++</sup>, NO<sub>3</sub>, NO<sub>2</sub>, ClO<sub>4</sub>, K<sup>+</sup>, Ag<sup>+</sup>/SO<sub>4</sub>, I, Na<sup>+</sup>, X, X<sup>-</sup>, X<sup>+</sup>, X<sup>++</sup>, NH<sub>4</sub> - N (с учетом мешающего иона K<sup>+</sup>, измеряемого в канале 2), NO<sub>3</sub> - N (с учетом мешающего иона Cl<sup>-</sup>, измеряемого в канале 2).

В меню « Вход 1 » - « Параметры электрода » устанавливаются:

– Еi (мВ) - просмотр и корректировка параметра pН(ОВП)-электрода первого канала **Ei** в милливольтах.

– Крутизна S(%) - просмотр и корректировка параметра pН(ОВП)-электрода первого канала **S** в процентах.

– pНi (pХi) - просмотр и корректировка параметра pНi(pXi)-электрода первого канала в единицах pН(pX)

– М(г/моль) - просмотр и корректировка параметра М (г/моль измеряемого иона), только для режима измерения (pXi), первого канала.

В меню « Вход 1 » - « Параметры фильтрации » устанавливается:

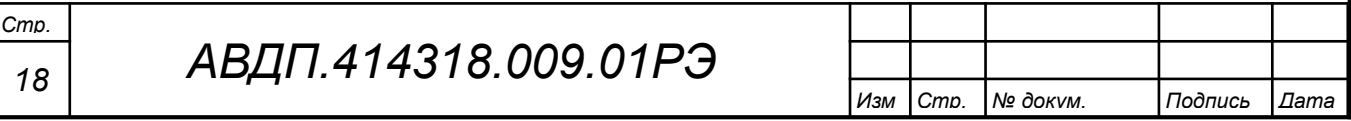

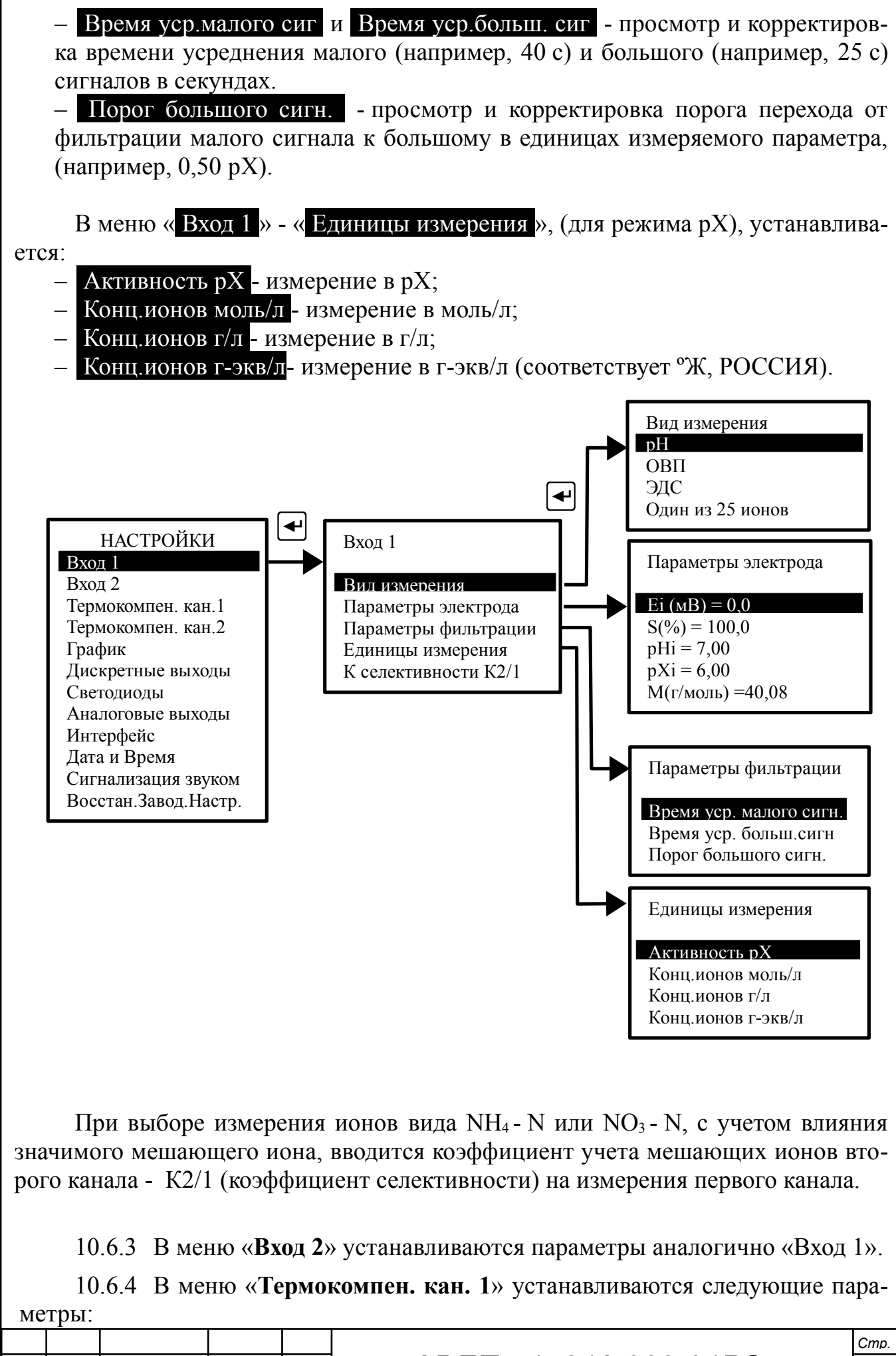

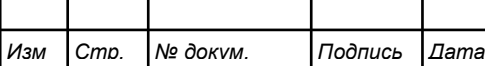

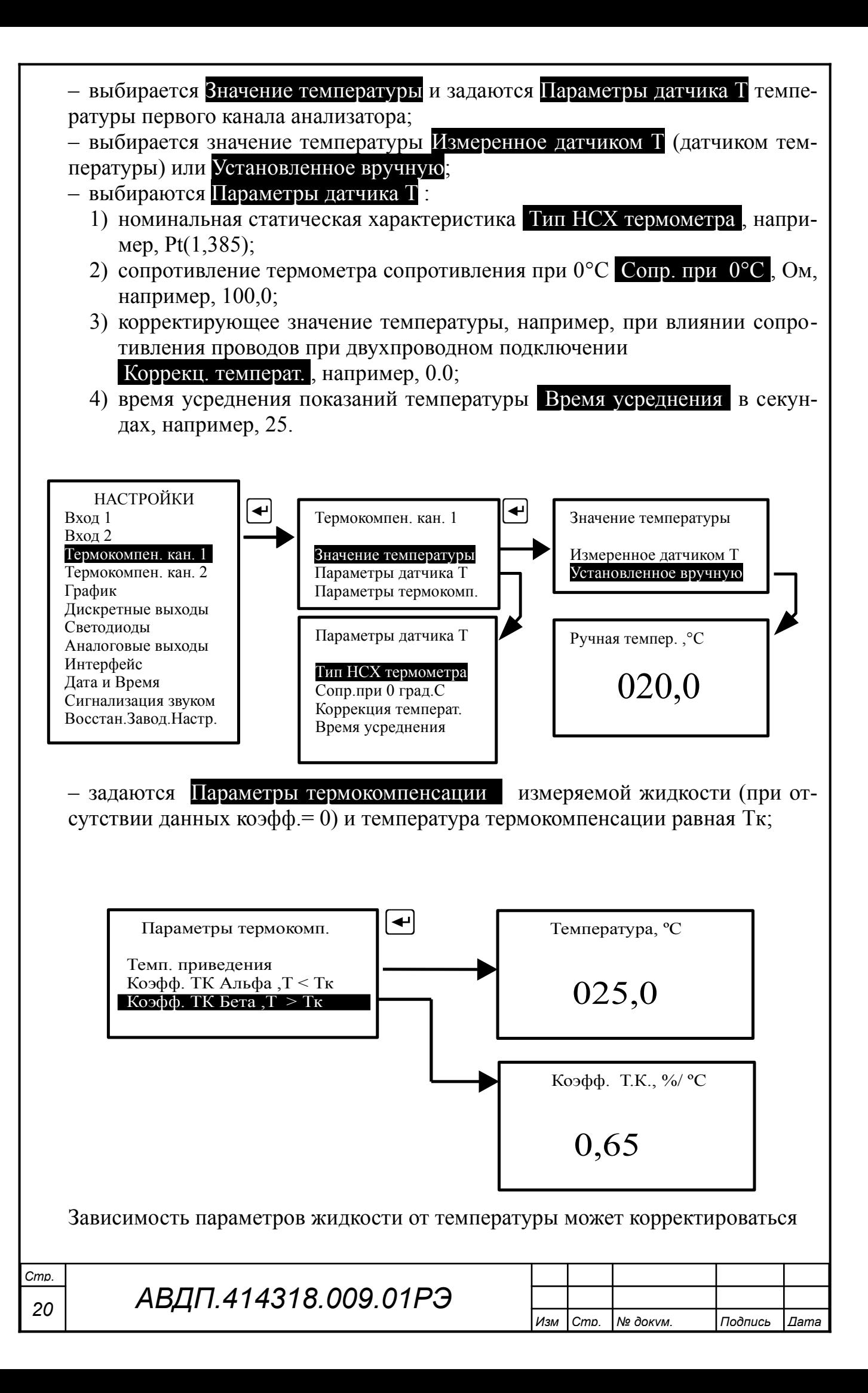

коэффициентами Альфа (температура меньше температуры калибровки) и Бета (температура больше температуры калибровки).

 Температуру приведения необходимо задать равной температуре калибровки. Для нитрат ионов Альфа = 0,52, Вета = 0,46.

Для других ионов коэффициенты могут быть определены пользователями.

Задание параметров датчика температуры:

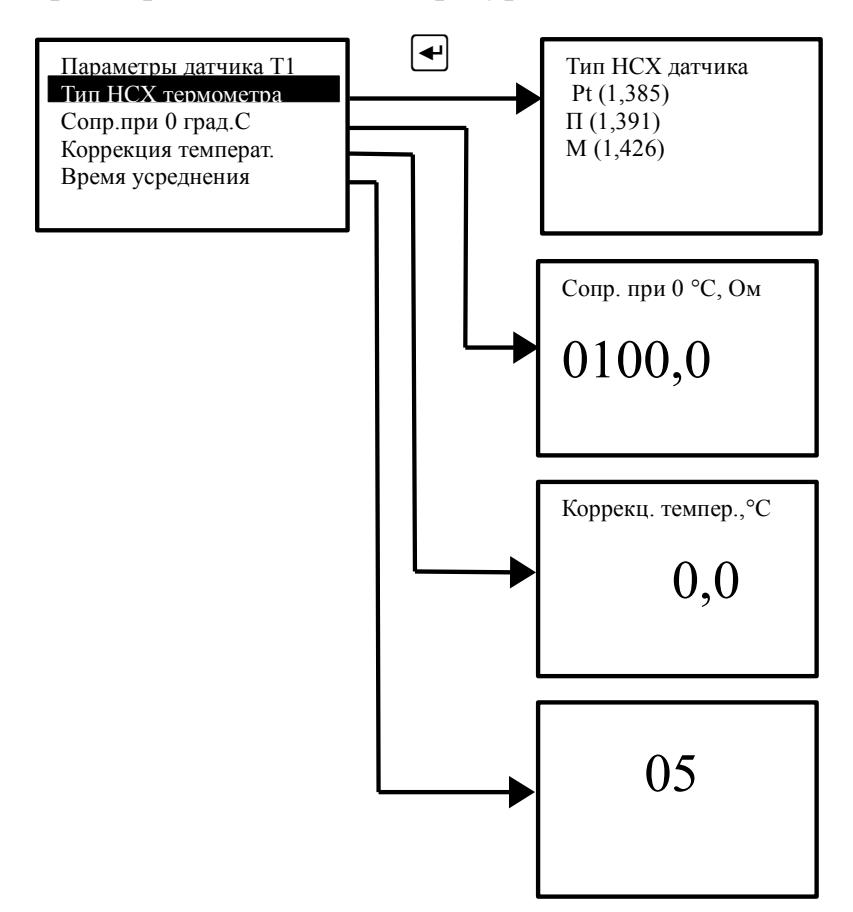

10.6.5 Меню «**Термокомпенсация канал 2**» аналогично меню канала 1. Дополнительно, для второго канала, можно задать температуру из первого канала, «Температура канала 1».

10.6.6 Меню «**График**».

В этом режиме выбираются параметры масштабирования для каждого измеряемого параметра, например:  $pH - \kappa$ анал 1, NO3 – канал 2, Температура канал 1 и Температура канал 2. Для каждого параметра устанавливается минимальный и максимальный пределы для вывода тренда на индикатор. При выборе режима «Автомасштаб» минимальный и максимальный пределы определяются автоматически.

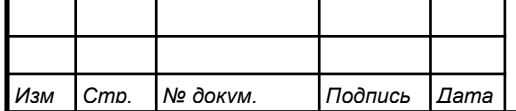

# *АВДП.414318.009.01РЭ*

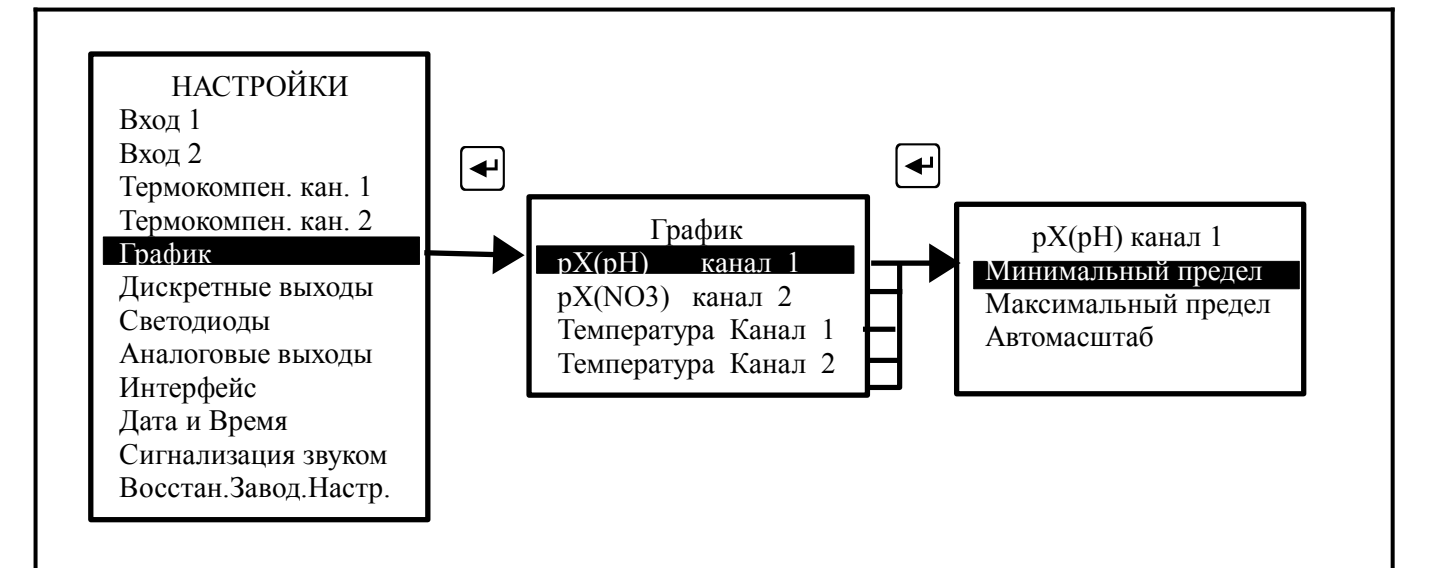

#### 10.6.1 Меню «**Дискретные выходы**».

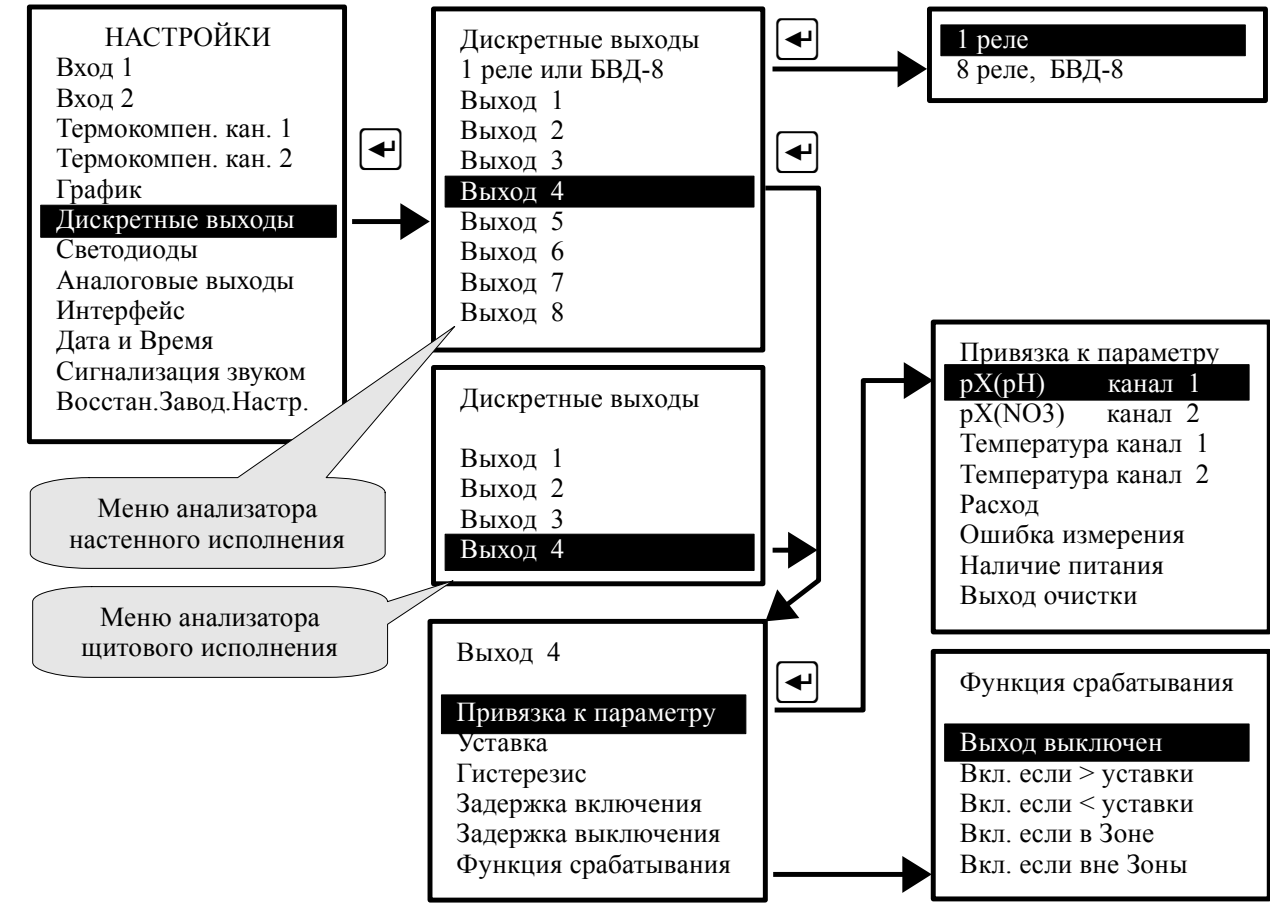

В этом режиме настраиваются параметры для каждого дискретного выхода: **Дискретные выходы** → **Выход 1 -** просматриваются и корректируются параметры дискретного выхода №1:

– **Привязка к параметру** - каждый дискретный выход может быть настроен на сигнализацию о выходе выбранного параметра (Вход 1, Вход 2, Температура канал 1, Температура канал 2, Расход) за пределы порогов срабатывания, а также на сигнализацию об «Ошибке измерения», «Наличии питания» и может быть назначен выходом для очистки «Выход очистки»;

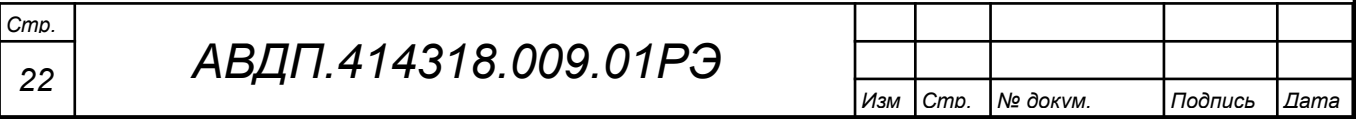

– **Уставка** - уставка срабатывания дискретного выхода может быть задана во всём диапазоне измерения привязанного параметра;

– **Гистерезис** - гистерезис (зона нечувствительности) дискретного выхода применяется для разнесения порогов срабатывания при увеличении и уменьшении привязанного параметра. Значение гистерезиса может быть задано во всём диапазоне измерения привязанного параметра;

*Порог срабатывания дискретного выхода при увеличении параметра: Порог <sup>+</sup> = Уставка + Гистерезис.*

*Порог срабатывания дискретного выхода при уменьшении параметра: Порог - = Уставка - Гистерезис.*

– **Задержка включения** - задержка включения дискретного выхода может быть задана в пределах от 000 до 255 секунд;

– **Задержка выключения** - задержка выключения дискретного выхода может быть задана в пределах от 000 до 255 секунд;

– **Функция срабатывания** - дискретный выход можно просто выключить (Выход выключен). А можно задать включение дискретного выхода при увеличении привязанного параметра выше порога (Вкл. если > Порога), при уменьшении привязанного параметра ниже порога (Вкл. если < Порога), при нахождении привязанного параметра в Зоне (Вкл. если в Зоне) или при нахождении привязанного параметра вне Зоны (Вкл. если вне Зоны) (смотри [При](#page-48-0)[ложение Д\)](#page-48-0).

#### *Примечания:*

*1 Каждый выход может быть настроен на сигнализацию об ошибке измерения. Для этого надо выбрать режим: Привязка к параметру → Ошибка измерения (п. [10.10\)](#page-28-0). 2 Каждый выход может быть настроен на сигнализацию об отсутствии напряжения питания, подаваемого на анализатор. Для этого надо выбрать режим: Привязка к параметру → Наличие Питания.*

Для работы с блоком БВД-8.2 (применяется в настенном исполнении анализатора) анализатор надо включить в режим «Дискретные выходы», «1 реле или БВД-8.2», «8 реле БВД-8.2» (Блок БВД-8.2 поставляется отдельно).

При отсутствии блока БВД-8.2 выход работает в режиме одного дискретного выхода (твердотельное реле).

Реле располагается на отдельной плате, которая вставлена в разъем с контактами для блока БВД-8.2. (поставляется в комплекте).

#### 10.6.2 Меню «**Светодиоды**».

В этом режиме для каждого из четырёх светодиодов, расположенных на передней панели анализатора, устанавливают: привязку к параметру; порог срабатывания, функцию срабатывания.

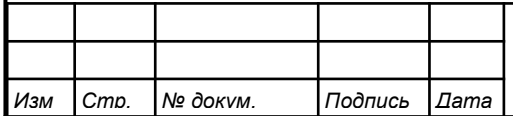

*Примечание - Каждый светодиод может быть настроен на сигнализацию об ошибке измерения. Для этого надо выбрать режим: Привязка к параметру → Ошибка измерения (п. 10.10). При этом светодиод мигает.*

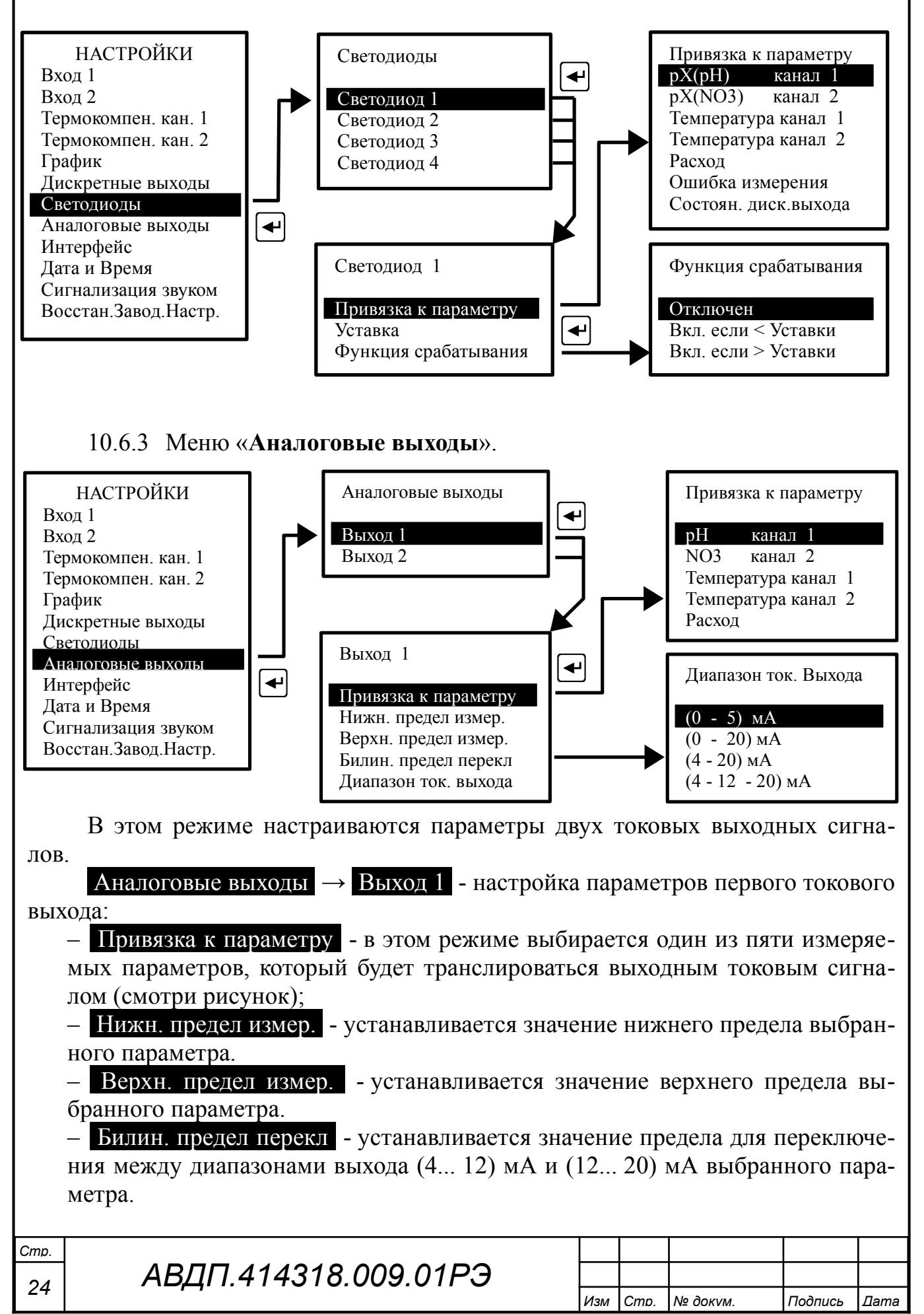

– Диапазон ток. выхода - выбирается один из вариантов диапазона токового выхода: (0... 5) мА, (0... 20) мА или (4... 20) мА.

*Вариант (4-12-20) мА представляет собой режим билинейной шкалы*.

В этом режиме выходной сигнал, пропорциональный измеряемому параметру (задаётся в меню «Вид измерения»), представляет собой билинейную зависимость с тремя программируемыми параметрами нижний предел (НП), верхний предел (ВП) и точка перегиба (ТП).

На участке изменения от НП до значения ТП выходной сигнал изменяется от начального значения до среднего значения своего диапазона изменения, например, от 4 мА до 12 мА [\(Рисунок 1\)](#page-24-0).

На участке изменения от значения ТП (точка перегиба) до значения ВП выходной сигнал изменяется от среднего значения до конечного значения своего диапазона изменения, то есть, от 12 мА до 20 мА.

Изменяя положение точки перегиба ТП, можно повышать разрешающую способность выходного сигнала для начальной или для конечной части диапазона измерения (от НП до ВП).

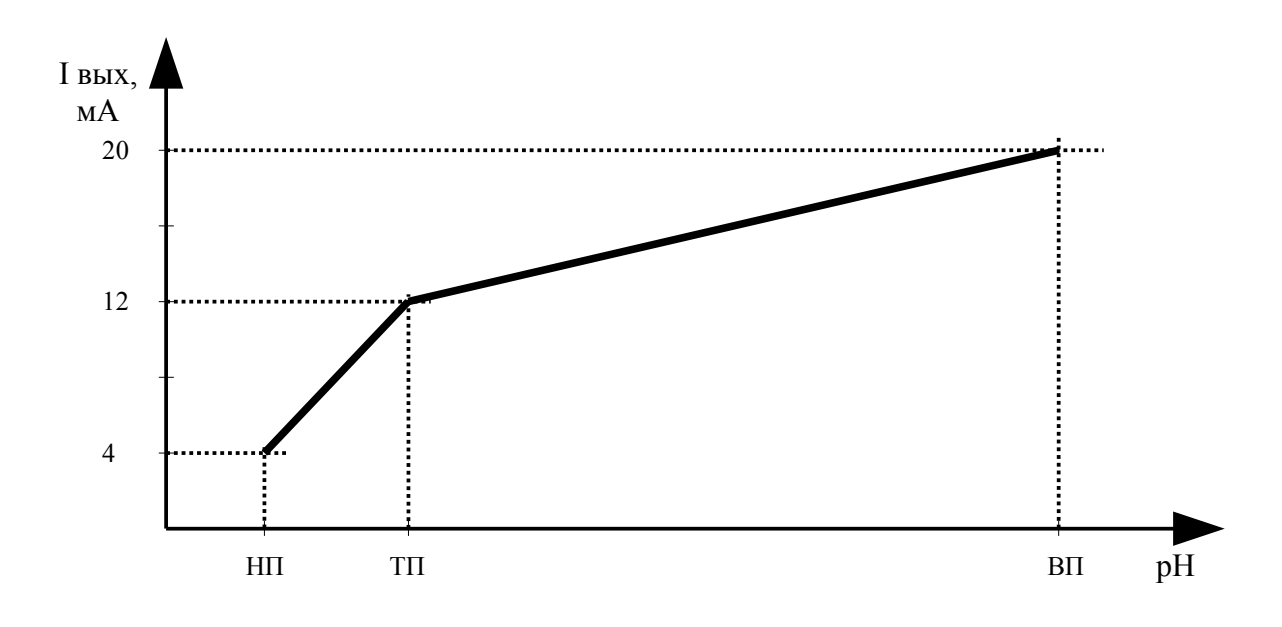

<span id="page-24-0"></span>Рисунок 1 - Зависимость выходного тока от рН при включенной билинейной функции

Аналоговые выходы → Выход 2 - настройка параметров второго токового выхода. Параметры второго токового выхода настраиваются аналогично настройке параметров первого токового выхода.

10.6.4 Меню «**Интерфейс**».

В этом режиме настраиваются параметры интерфейса: Адрес в сети, Скорость передачи и Контроль чётности.

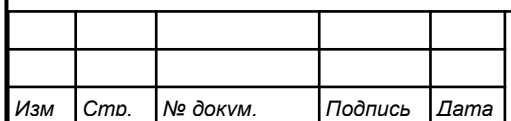

# *АВДП.414318.009.01РЭ*

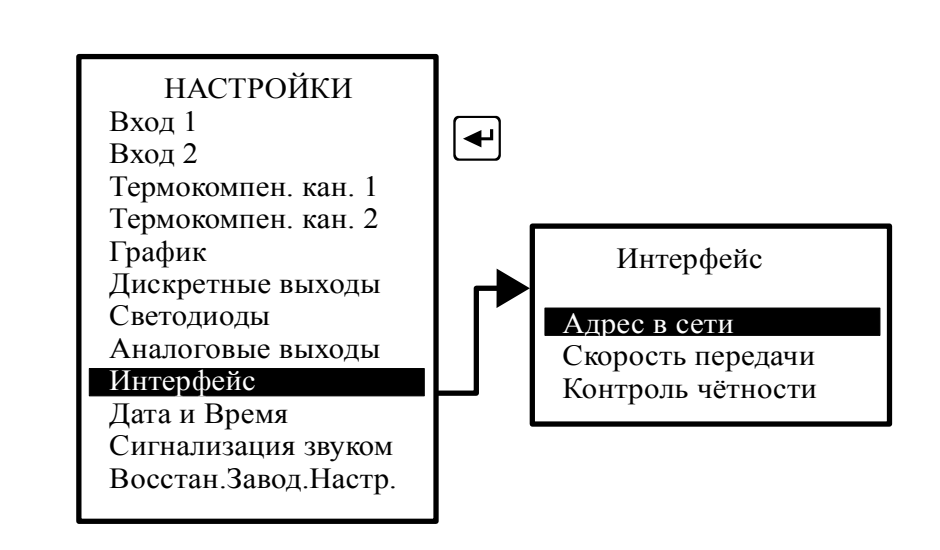

#### 10.6.5 Меню «**Дата и время**».

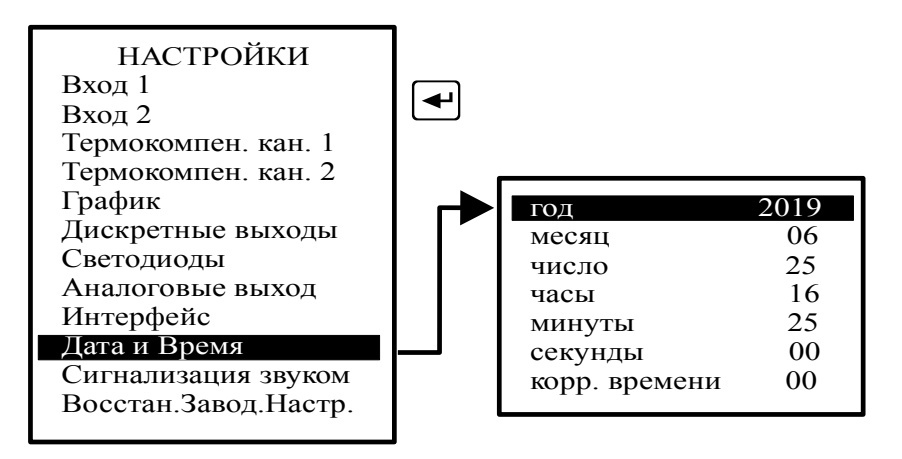

В этом режиме устанавливаются текущие год, месяц, число, часы и минуты для работы встроенных часов реального времени, а также суточная коррекция часов.

#### 10.6.6 Меню «**Сигнализация звуком**».

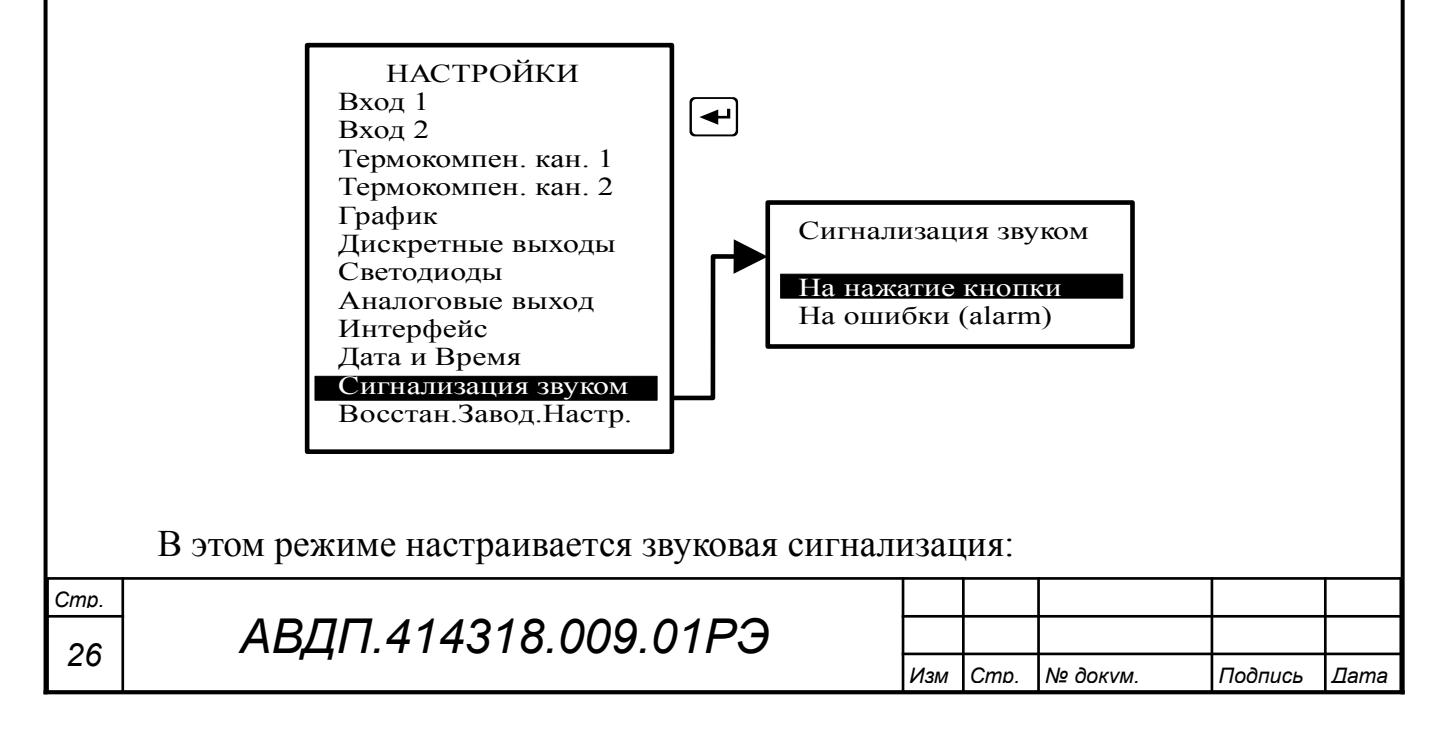

– На нажатие кнопки - при включении этого режима при нажатии на кнопки передней панели анализатора будут слышны короткие звуковые сигналы.

– На ошибки (alarm) - при включении этого режима включается звуковая сигнализация (прерывистый звуковой сигнал), если возникает диагностируемая анализатором ошибка.

### 10.6.7 Меню «**Восстан. Завод. Настр.**»

В этом режиме можно восстановить настройки анализатора, установленные на предприятии изготовителе.

10.7 Меню «**Архив**».

В этом режиме осуществляется просмотр и настройка просмотра архива.

– Просмотр архива - в этом режиме просматривается архив. Правая кнопка позволяет переключать режим управления маркером: кнопками  $\Box$  и  $\Box$ либо изменяется интервал дискретности по времени, либо перемещается маркер, указывающий на время просмотра и значения измеряемых параметров в это время.

– Линия тренда N1 - в этом режиме выбирается параметр, который будет изображаться *сплошной* линией.

– Линия тренда N2 - в этом режиме выбирается параметр, который будет изображаться *прерывистой* линией.

– Масштабирование - в этом режиме для каждого измеряемого параметра задаются минимальный и максимальный пределы для вывода тренда на индикатор. При выборе режима Автомасштаб минимальный и максимальный пределы определяются автоматически.

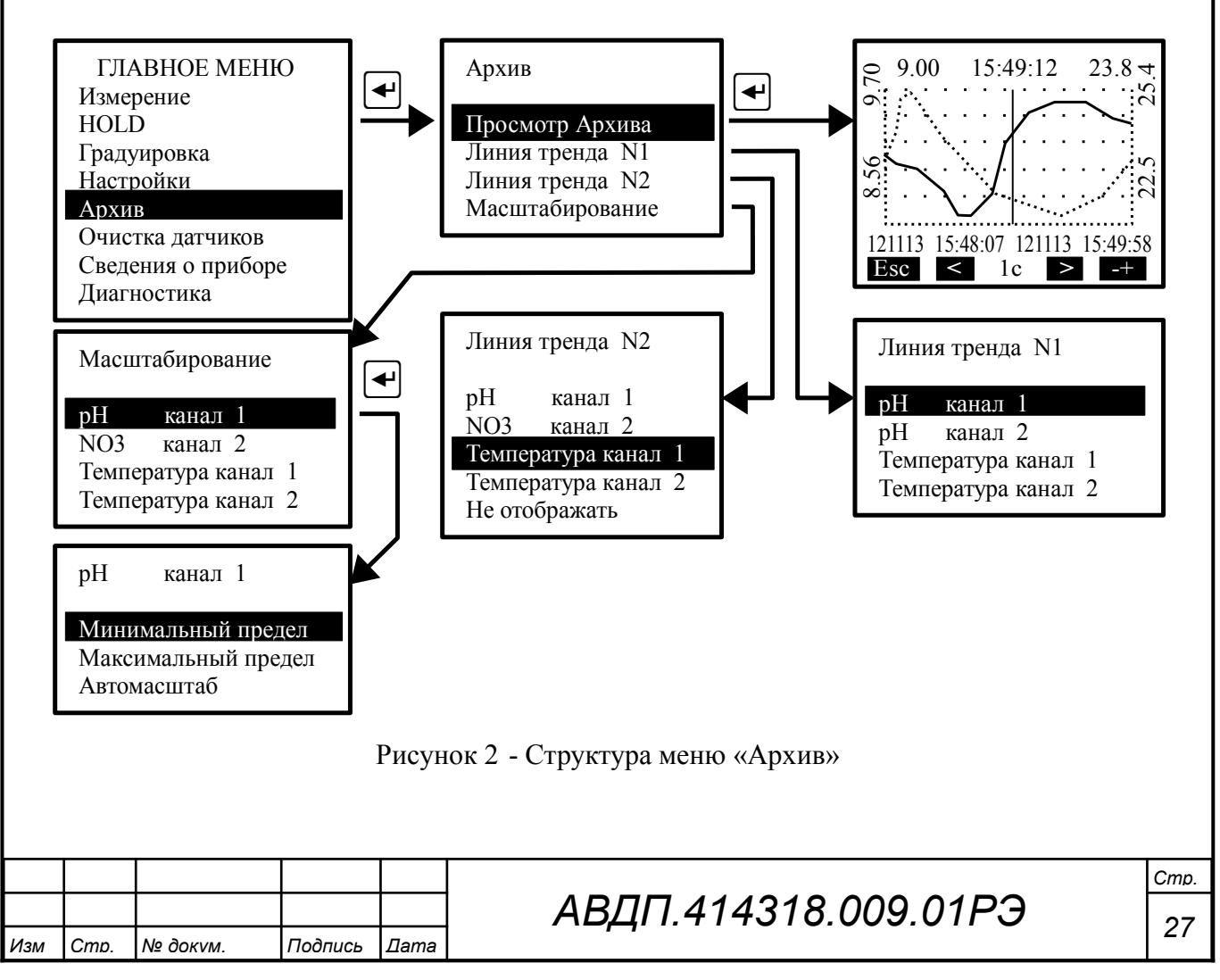

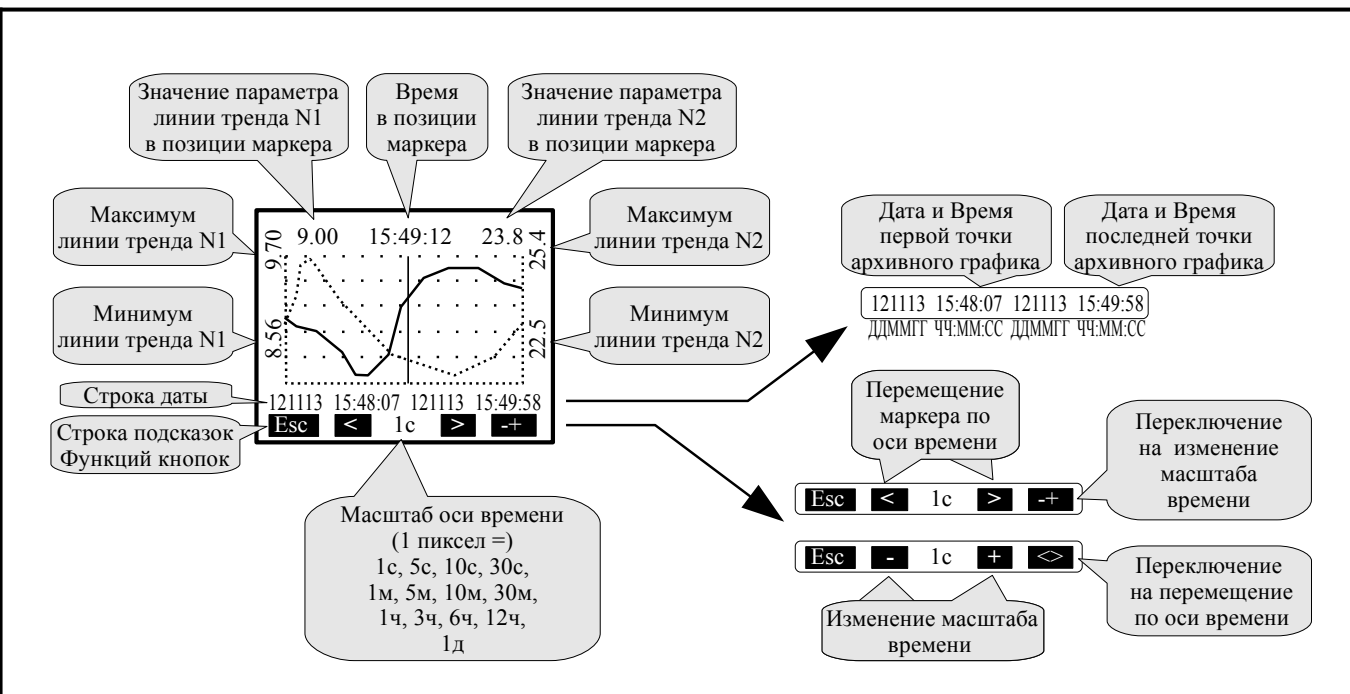

Рисунок 3 - Описание элементов управления и отображения данных в меню «Просмотр архива»

Архив анализатора можно скачать по интерфейсу RS-485 и просмотреть на компьютере c помощью программы «Modbus – конфигуратор версия 1.0.12».

# 10.8 Меню «**Очистка датчиков**»

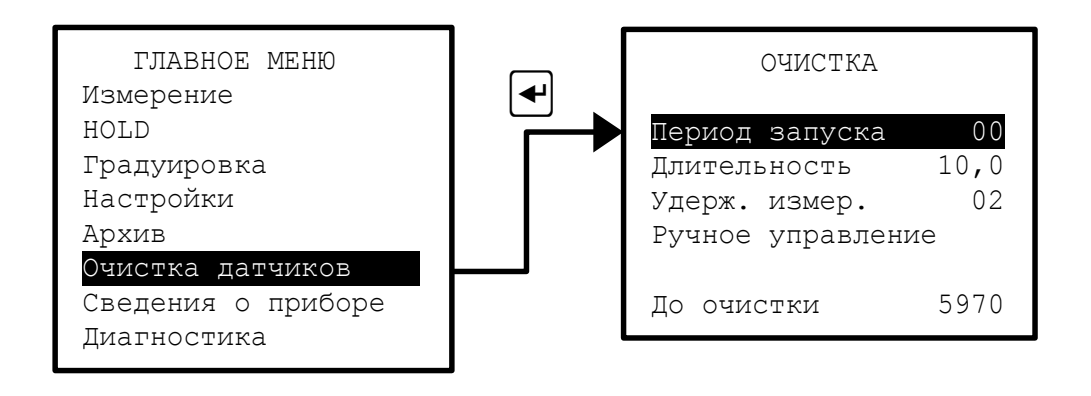

В этом меню задаются параметры управления реле очистки датчиков:

– Период запуска очистки в часах, (0...24) ч, при значении «00» очистка выключена;

 $-$  **Длительность** очистки в секундах,  $(0,1...60)$  с, например, 10 с;

– Удерж. измер. - время удержания выходных сигналов в неизменяющихся

значениях на время очистки и после очистки, (0...20) минут, например, 2 мин.; – Ручное управление включением реле очистки. Кнопка Пуск включает реле очистки и меняет своё название на Стоп . Таким образом, повторное нажатие на эту кнопку выключает реле очистки.

Новый период запуска вступает в силу после окончания отработки текущего (ранее установленного) значения.

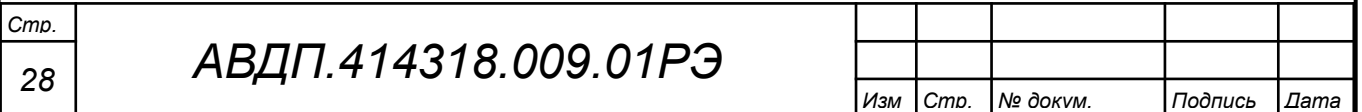

Новые значения длительности очистки и времени удержания измеренного значения, изменённые во время исполнения этих операций, вступают в силу после окончания отработки текущих (ранее установленных) значений.

Установка режима «Ручное управление» не отменяет циклическую очистку, но ручное включение очистки перезапустит таймер цикла очистки.

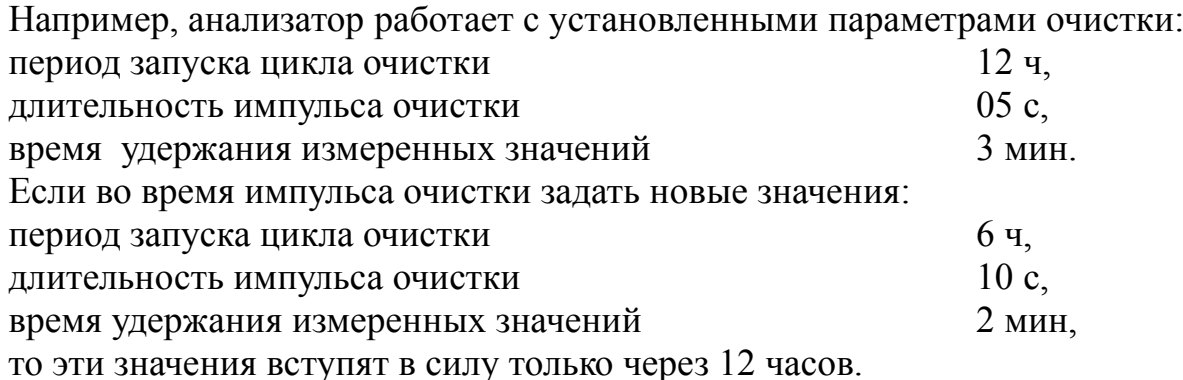

А если в этот период включить режим «Ручное управление», запустить и остановить очистку вручную, то перезапустится таймер запуска цикла очистки и новые значения длительности импульса очистки и времени удержания измеренных значений вступят в силу через 6 часов.

*Примечание - Любое из реле анализатора может быть назначено для включения очистки датчиков: Главное меню - Дискретные выходы — Выход 1...8 - Привязка к параметру - Выход очистки.*

## 10.9 Меню «**Сведения о приборе**».

В этом режиме можно просмотреть заводской номер анализатора и год выпуска, версию программного обеспечения, время наработки.

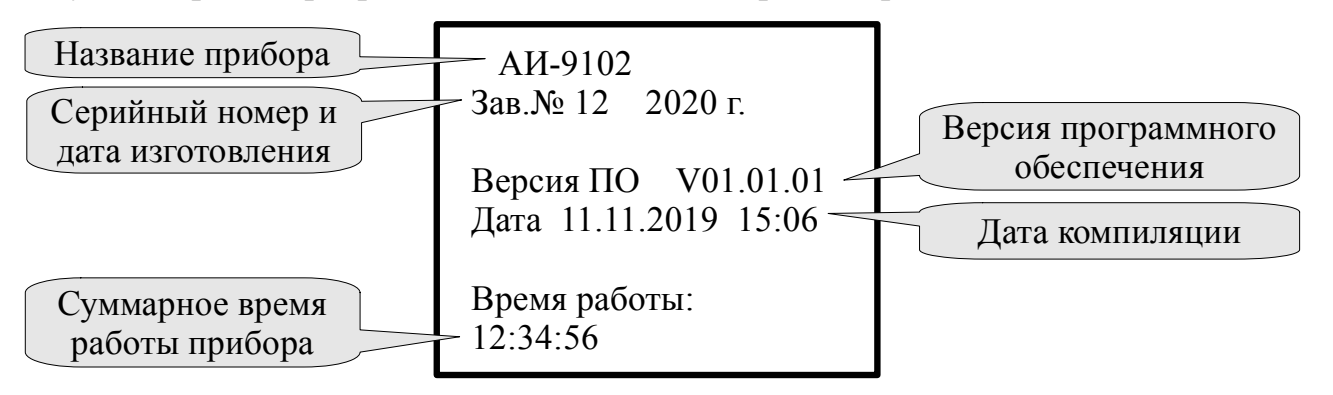

<span id="page-28-0"></span>10.10 Меню «**Диагностика**».

В этом режиме можно прочитать ошибки, которые диагностируются анализатором:

– Нет связи с БВД-8 (только для настенного исполнения);

- Внутренняя ошибка 1;
- Внутренняя ошибка 2;
- Неиспр.датч.темп. 1(2).

При отсутствии ошибок на дисплей выводится сообщение: «Ошибок не обнаружено».

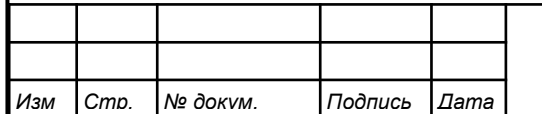

# *АВДП.414318.009.01РЭ*

10.11 Меню «**Градуировка**».

10.11.1 Градуировка первого канала.

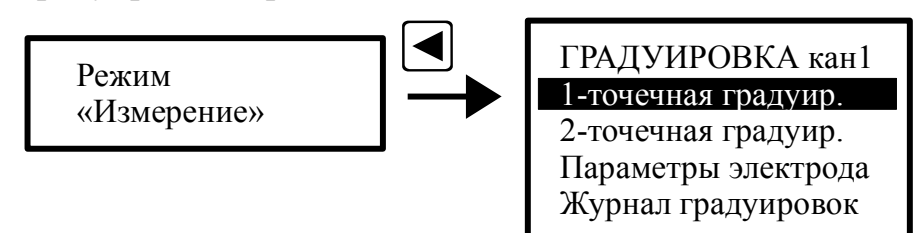

При нажатии кнопки  $\blacksquare$  анализатор переходит в режим градуировки электродной системы, подключенной к первому каналу анализатора. Градуировка производится по буферным растворам рН (ОВП), приготовленным из стандарттитров ГОСТ 8.120 или контрольным растворам, приготовленным по инструкции по применению Государственных стандартных образцов (ГСО).

Выбирается одноточечная (по одному буферному или контрольному раствору) или двухточечная (по двум буферным или контрольным растворам) градуировка. При одноточечной градуировке производится определение нового значения  $E_i$  ( $E_{CM}$ ), при этом параметр *S* остаётся прежним. При двухточечной градуировке определяются новые значения параметров  $E_i$  ( $E_{CM}$ ) и *S*.

После выбора типа градуировки и нажатия на кнопку  $\bigoplus$ , на дисплее появляются параметры предыдущих измерений первого буферного раствора (буфера): температура, значение буфера, ЭДС электродной системы.

В нижней части дисплея появляются четыре поля, в которых указано функциональное назначение соответствующих (расположенных ниже) кнопок передней панели анализатора.

При нажатии на вторую кнопку ( **Измер** ) на дисплее появляются параметры температуры и ЭДС, измеряемые в данный момент по раствору **Буфер 1** .

Значение буфера рН(ОВП) определяется анализатором автоматически (**автоопределение**) из ряда **1,65** рН, **4,01** рН, **6,86** рН, **9,18** рН, **12,43** рН (**298** мВ, **605** мВ) или задаётся **вручную**. Чтобы выбрать режим задания буфера необходимо нажать кнопку **Буфер** и выбрать соответствующее значение буфера или в режиме **Пользовательский** набрать значение буфера первой точки градуировки вручную.

После установления стабильных неменяющихся показаний для сохранения результатов измерения необходимо нажать кнопку **Сохр** . Затем для прохождения дальнейшей градуировки необходимо нажать кнопку **>>** .

При одноточечной градуировке на дисплее появится **Результат градуировки Е<sup>i</sup>** (**ЕСМ**). Если значение этого параметра выходит за пределы установленных границ, то на дисплее появится предупреждение **Результат градуировки ошибочный!!!**. Можно сохранить результат градуировки, нажав кнопку **Сохр.?** или отказаться от этого результата градуировки, нажав кнопку **>>** и вернувшись к началу градуировки.

При двухточечной градуировке после сохранения результатов измерения по первому буферу при нажатии на кнопку **>>** анализатор переходит к работе с

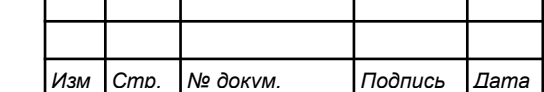

раствором **Буфер 2** . Градуировка по второму буферному раствору происходит аналогично градуировке по первому буферному раствору.

После градуировки по второму буферному раствору и нажатии на кнопку  $\geq$  на дисплее появится **Результат градуировки**  $\mathbf{E}_i$  ( $\mathbf{E}_{CM}$ ) и S. Если значение этих параметров выходят за пределы установленных границ, то на дисплее появится предупреждение **Результат градуировки ошибочный!!!**. Можно сохранить результат градуировки, нажав кнопку **Сохр.?** или отказаться от этого результата градуировки, нажав кнопку **>>** и вернувшись к началу градуировки.

10.11.2 Градуировка второго канала.

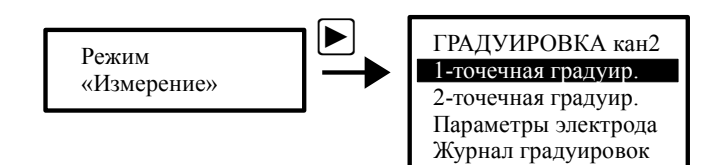

При нажатии кнопки  $\blacktriangleright$  анализатор переходит в режим градуировки электродной системы, подключенной к второму каналу анализатора.

Градуировка второго канала анализатора производится аналогично градуировке первого канала.

Алгоритм ввода числовых значений при задании буфера.

Ввод числовых значений буфера( других параметров иономера) осуществляется поразрядно. Выбор десятичного разряда, значение которого надо изменить, осуществляется кнопкой  $\blacksquare$ . Корректируемый разряд отображается в мигающем режиме.

Для изменения значения выбранного разряда необходимо нажимать кнопку ч, при этом значение каждого разряда (кроме старшего) будет изменяться циклически по порядку 0, 1, … , 9, 0 и так далее. При изменении старшего разряда значение изменяется циклически по порядку  $0, 1, \ldots, 9, -9, -8, \ldots, -1, 0, 1$  и так далее (если это допускается для данного параметра).

Для выхода из режима «Градуировка» и перехода в режим «Измерение» необходимо нажать кнопку {.

### <span id="page-30-0"></span>**11 Возможные неисправности и способы их устранения**

В режиме измерения в верхней строке экрана анализатора при наличии диагностируемой ошибки появляется мигающий код ошибки, например, **Е10** ([Прило](#page-49-0)[жение Е](#page-49-0) содержит описание ошибок). Чтобы определить, что это за ошибка, необходимо войти в ГЛАВНОЕ МЕНЮ (кнопка →) и выбрать режим ДИАГНО-СТИКА.

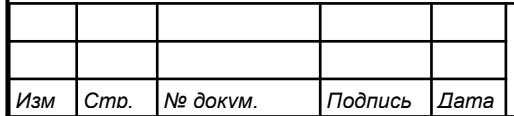

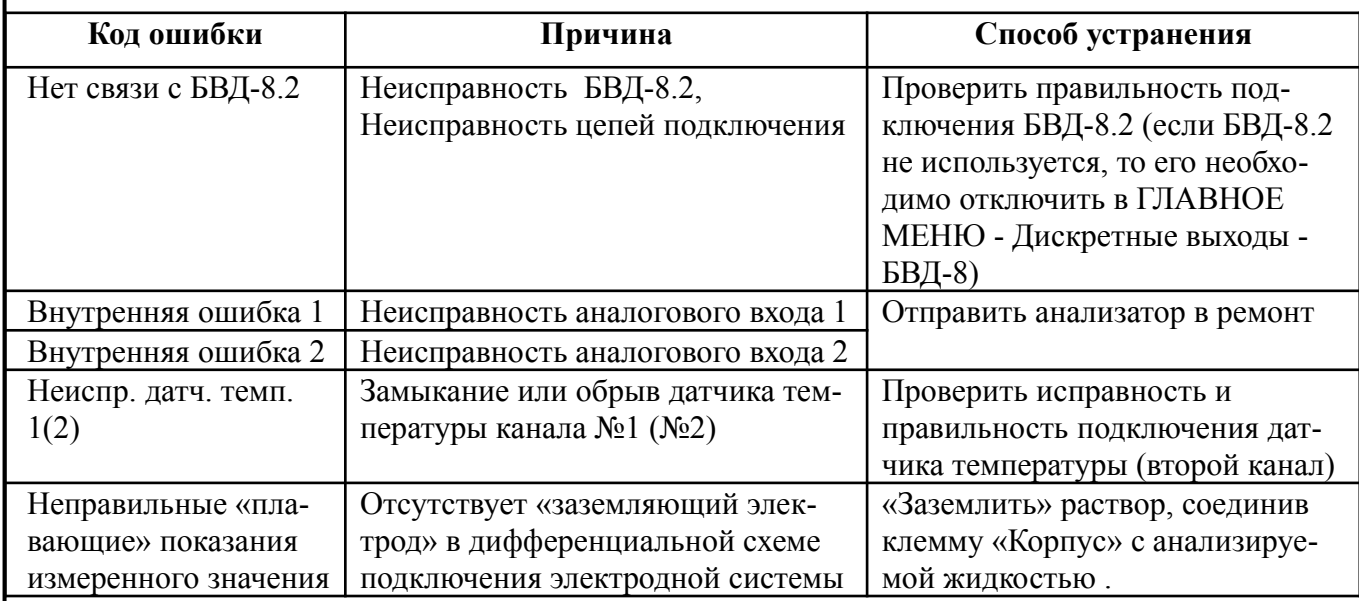

# <span id="page-31-0"></span>**12 Техническое обслуживание**

Техническое обслуживание анализатора заключается в периодической чистке его электродов от загрязнений, в периодической калибровке и градуировке по буферным или контрольным растворам.

Рекомендуемый интервал между калибровками – один год.

Градуировку по буферным или контрольным растворам рекомендуется проводить:

– один раз в неделю;

*Стр.*

- при смене электродов;
- при сомнении в правильности работы.

Обслуживание электродов.

Со стеклянной рН-чувствительной мембраной следует обращаться осторожно и беречь её от повреждений.

Предпосылкой для безупречной работы рН-электрода является наличие водосодержащего, так называемого, вымоченного слоя на поверхности стеклянной мембраны. Если электрод продолжительное время хранился в сухом виде, то перед измерениями его необходимо соответствующим образом подготовить. Для этого его чувствительную часть погружают в 3 моль/л раствор KCl и вымачивают в течение суток. Рекомендуется при хранении электрода на стеклянную мембрану надеть комплектный колпачок, предварительно заполненный 3 моль/л раствором KСl.

Оседающие на поверхности мембраны электрода загрязнения необходимо удалять. Если осторожное протирание мягкой и влажной фильтровальной бумагой или бумажным полотенцем не приводит к успеху, то в зависимости от вида загрязнений можно использовать различные химические методы (мягкие средства для очистки стекла, лабораторные детергенты, ацетон, спирт, не концентрированные кислые растворы, как, например, десятипроцентная соляная кислота).

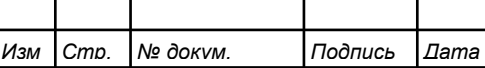

Ни в коем случае нельзя использовать для чистки мембраны абразивные чистящие средства.

Электроды необходимо обслуживать в соответствии с инструкциями, приведенными в эксплуатационной документации на электрод.

### <span id="page-32-1"></span>**13 Маркировка, упаковка, транспортирование и хранение**

На передней панели анализатора указано:

- название предприятия-изготовителя (или торговый знак);
- условное обозначение;
- заводской номер и год выпуска;
- обозначение единичных индикаторов и кнопок управления.

На обратной стороне крышки клеммного отсека приведена схема подключения внешних цепей.

Прозрачная крышка корпуса и крышка клеммного отсека могут быть опломбированы для предотвращения несанкционированной настройки и вмешательства, которые могут привести к искажению результатов измерений.

Анализатор и документация помещаются в чехол из полиэтиленовой плёнки и укладываются в картонные коробки.

Анализаторы транспортируются всеми видами закрытого транспорта, в том числе воздушным, в отапливаемых герметизированных отсеках в соответствии с правилами перевозки грузов, действующими на данном виде транспорта.

Транспортирование анализаторов осуществляется в деревянных ящиках или картонных коробках, допускается транспортирование анализаторов в контейнерах.

Способ укладки анализаторов в ящики должен исключать их перемещение во время транспортирования.

Во время погрузочно-разгрузочных работ и транспортирования, ящики не должны подвергаться резким ударам и воздействию атмосферных осадков.

Срок пребывания анализаторов в соответствующих условиях транспортирования – не более шести месяцев.

Анализаторы должны храниться в отапливаемых помещениях с температурой (5... 40) ºС и относительной влажностью не более 80 %.

Воздух помещений не должен содержать пыли и примесей агрессивных паров и газов, вызывающих коррозию деталей анализаторов.

Хранение анализаторов в упаковке должно соответствовать условиям 3 по ГОСТ 15150.

# <span id="page-32-0"></span>**14 Гарантии изготовителя**

Изготовитель гарантирует соответствие анализатора требованиям технических условий при соблюдении потребителем условий эксплуатации, транспортирования и хранения, установленных настоящим РЭ.

Гарантийный срок эксплуатации устанавливается 18 месяцев со дня ввода в эксплуатацию, но не более 24 месяцев со дня отгрузки потребителю.

В случае обнаружения потребителем дефектов при условии соблюдения им правил эксплуатации, хранения и транспортирования в течение гарантийного

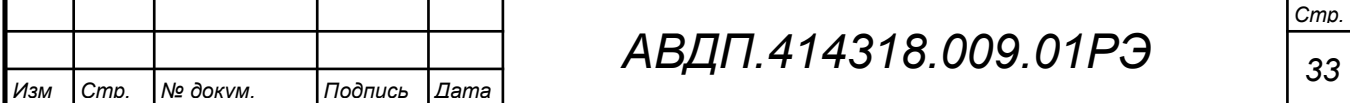

срока, предприятие-изготовитель безвозмездно ремонтирует или заменяет анализатор.

## <span id="page-33-0"></span>**15 Сведения о рекламациях**

При отказе в работе или неисправности анализатора по вине изготовителя неисправный анализатор с указанием признаков неисправностей и соответствующим актом направляется в адрес предприятия-изготовителя:

> 600016, г. Владимир, ул. Б. Нижегородская, д. 77, корп. 5 ЗАО «НПП «Автоматика», тел.: (4922) 47-52-90, факс: (4922) 21-57-42. e-mail: [market@avtomatica.ru](mailto:market@avtomatica.ru) [http://www.avtomatica.ru](http://www.avtomatica.ru/)

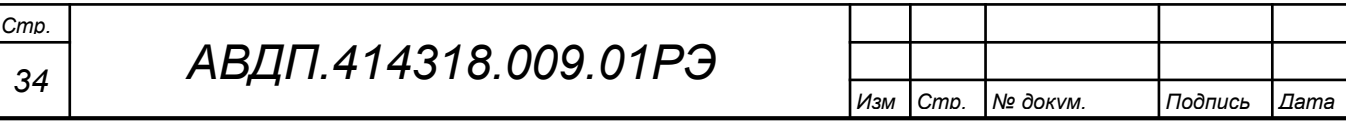

<span id="page-34-0"></span>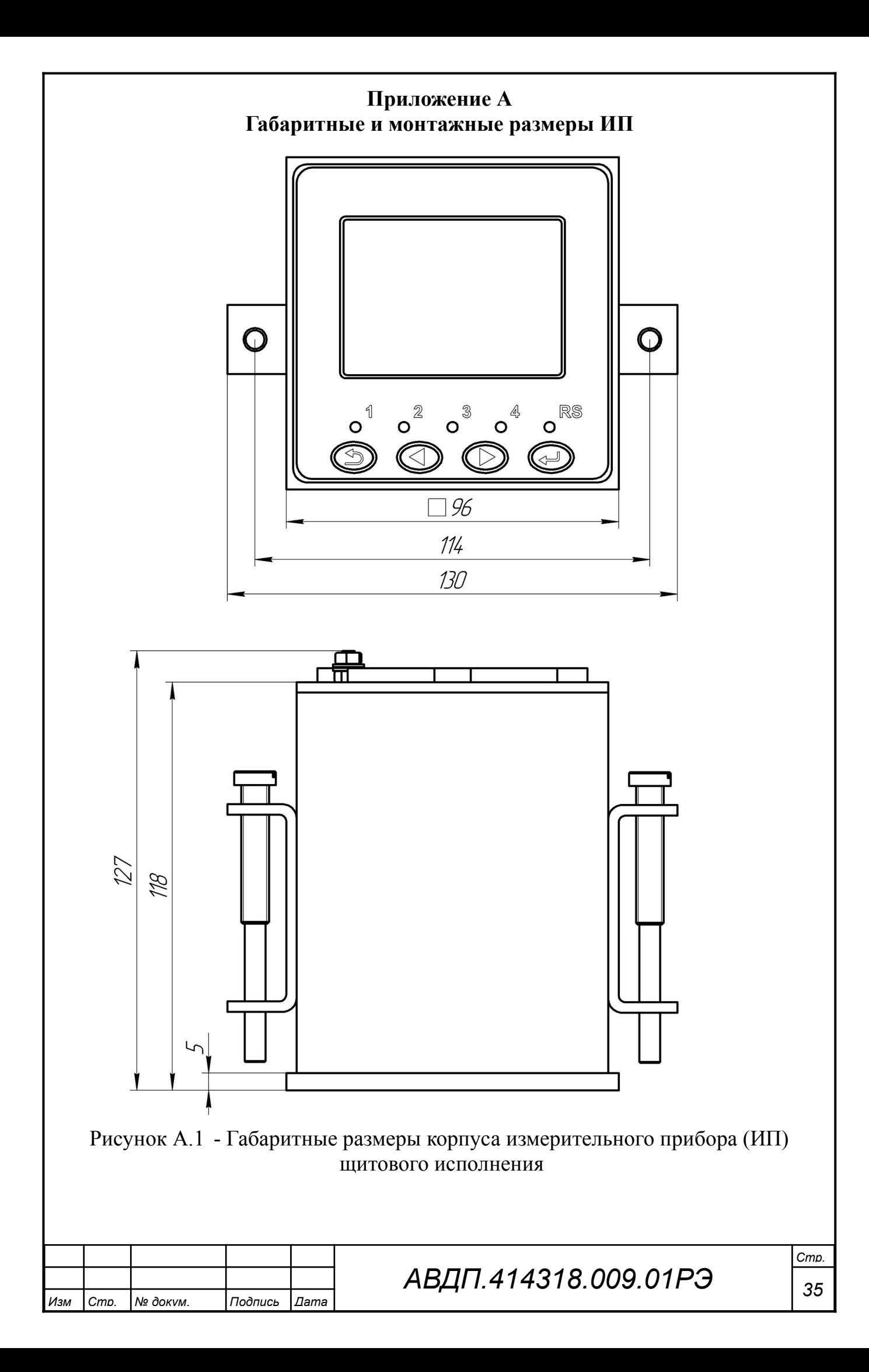

![](_page_35_Figure_0.jpeg)

![](_page_36_Figure_0.jpeg)

![](_page_37_Figure_0.jpeg)

<span id="page-38-0"></span>![](_page_38_Figure_0.jpeg)

![](_page_39_Picture_0.jpeg)

Рисунок Б.3 Вид измерительного преобразователя со стороны передней панели

![](_page_39_Picture_49.jpeg)

# <span id="page-40-0"></span>**Приложение В Схема внешних соединений**

![](_page_40_Figure_1.jpeg)

![](_page_41_Figure_0.jpeg)

![](_page_42_Figure_0.jpeg)

![](_page_43_Figure_0.jpeg)

## <span id="page-44-0"></span>**Приложение Г Градуировка анализатора**

Г.1 Назначение кнопок (обозначение отражено в окне градуировки) в режиме градуировки:

- возврат к предыдущему окну;

- переход к следующему окну;

– Сохр.? - сохранение результатов градуировки в энергонезависимой памяти;

– Измер - переключение в режим текущего измерения градуируемого параметра;

– Сохр - выход из режима текущего измерения градуируемого параметра с запоминанием измеренных значений для последующих вычислений и сохранения их в энергонезависимой памяти;

– Буфер - вход в меню задания буфера или контрольного раствора.

Г.2 Последовательность действий при градуировке:

– задать режим термокомпенсации;

– обеспечить стабильный расход буферного раствора через измерительную ячейку (при размещении электродов в стаканчике необходимо задать стабильный расход с помощью магнитной мешалки);

– отградуировать анализатор по одному или двум буферным растворам;

– удостовериться, что вычисленные значения **Ei** и **S** находятся в пределах допустимой погрешности: ± 250 мВ и (50... 200) % соответственно, для ОВП допустимые значения Есм. = (100...300) мв, допустимые значения для рХ указаны в паспорте на электрод;

– если погрешности не удовлетворяют допустимым значениям, то необходимо проверить правильность подключения электродов и произвести повторную градуировку;

– если после повторной градуировки погрешности не удовлетворяют допустимым значениям, то необходимо заменить электрод.

Г.3 В анализаторе для измерения температуры используются датчики температуры, подключаемые к каждому каналу измерения. Если датчик температуры не подключен или подключен неправильно, то при вычислении значений **рН (рХ)** используется значение температуры, заданное вручную.

Г.4 Градуировка.

Нажать кнопку  $\blacksquare$  для градуировки рН/ОВП/рХ-электрода (канал № 1); Нажать кнопку  $\blacktriangleright$  для градуировки рН/ОВП/рХ-электрода (канал № 2); Выбрать вариант градуировки: одноточечная или двухточечная;

Нажать кнопку • на выбранном пункте меню, при этом на индикаторе появится окно градуировки по буферному раствору:

![](_page_44_Picture_210.jpeg)

# *АВДП.414318.009.01РЭ*

![](_page_45_Picture_0.jpeg)

где Т - сохранённое значение температуры предыдущей градуировки;

Тр - указывает на то, что отсоединён датчик температуры, при этом автоматически включилось заданное вручную значение температуры; Та - указывает на автоматически измеренное значение температуры; 6,86 рН - ранее сохранённое значение градуируемого параметра, для ОВП

значение в милливольтах (мВ), для сХ в мкг/дм3;

Если не требуется изменения параметров буферного раствора, то можно перейти в следующее окно градуировки. Для этого нажать кнопку **>>** (}). Для одноточечной градуировки это вычисление параметров ЭС, для двухточечной это окно градуировки по буферу №2;

Для выхода из градуировки без сохранения изменений нажать кнопку **<<**  $({\bf S})$ :

Для перехода в режим измерения заданного буфера, нажать кнопку **Измер**  $\mathbf{E}$ 

Окно градуировки по буферному раствору

![](_page_45_Figure_8.jpeg)

Мигание измеренного значения ЭДС означает изменение измеряемого параметра. Необходимо дождаться прекращения мигания (стабилизация измеренного значения) в течение не менее 10 секунд.

![](_page_45_Picture_10.jpeg)

 $\Gamma$ .5 Для изменения значения буфера, нажать кнопку Буфер ( $\blacktriangleright$ ). При этом на экране появится меню:

![](_page_45_Picture_211.jpeg)

Для выбора необходимого значения буфера нажать кнопку  $\bigcirc$  на выбранном пункте.

Для запоминания измеренных и/или заданных параметров нажать кнопку  $\Box$ Сохр ( $\Box$ ). Если перейти в следующее окно без нажатия кнопки  $\Box$  ( $\Box$ ), то все измеренные и/или заданные параметры, для данной точки градуировки, будут утеряны.

Г.6 Для градуировки ЭС по второму буферу необходимо проделать все те же действия, что и для градуировки ЭС по первому буферу.

Г.7 Для перехода в окно вычисления параметров ЭС из запомненных данных, нажать кнопку  $\gg$  ( $\triangleleft$ ), при этом на экране появится:

![](_page_46_Figure_4.jpeg)

Появление надписи: Результат градуиров ошибочный !!!

означает, что вычисленное значение **Ei** или **S** для (рХ) выходит за пределы (-250... 250) мВ или (50... 200) % соответственно, при этом не корректное значение будет выделено чёрным фоном.

При установлении сигнала значение ЭДС (мВ) перестаёт мигать.

![](_page_46_Picture_208.jpeg)

означает, что задано не корректное значение буфера, или значение для второй точки градуировки совпадает со значением для первой точки градуировки. Необходимо сменить буферный раствор.

Вычисленные и запомненные параметры записываются в энергонезависимую память и применяются немедленно после нажатия кнопки  $Coxp$ .? ( $\blacktriangleleft$ ).

Г.8 Журнал градуировок.

Г.8.1 В анализаторе ионов организован архив градуировок, называемый «Журнал градуировок», в котором после каждой градуировки сохраняются все сопутствующие градуировке данные, такие как дата и время градуировки, режим измерения, смещение изопотенциальной точки, крутизна, pХ изопотенциальной точки, количество точек градуировки и характеристики контрольных(буферных)

![](_page_46_Picture_209.jpeg)

растворов. Данные записи журнала могут быть просмотрены в любое время и загружены в память прибора взамен текущих данных.

Г.8.2 Назначение кнопок в режиме просмотра журнала. – **Вых** - выход из текущего режима; – **<<** - загрузка и просмотр предыдущей градуировки сохраненной в журнал; – **>>** - загрузка и просмотр следующей градуировки сохраненной в журнал; – **Загр** - загрузка данных из выбранной записи журнала в память прибора. Г.8.3 Окно просмотра журнала градуировок. Рисунок Г.1 - Окно просмотра журнала градуировок N004 16.06.21 08:21 pX двухточ. Ei -115.9мВ; S 100.0%  $T, \degree C$   $\left[\begin{array}{c} \text{Byqep1} \\ 25.1 \end{array}\right]$   $\left[\begin{array}{c} \text{Byqep2} \\ 24.9 \end{array}\right]$  $25.1$  24.9  $E_y \phi$ , pH 1.64 | 10.2 ЭДС, мВ $201.9$  -220.4 Вых << >> Загр При одноточечной градуировке: При двухточечной градуировке: N004 16.06.21 08:21 pX одноточ. Ei -115.9мВ; S 100.0% Буфер1 T,ºC 25.1 Буф,pH 1.64 ЭДС,мВ 201.9 Вых << >> Загр N004 16.06.21 08:21 pX двухточ. Ei -115.9мВ; S 100.0% Буфер1 Буфер2<br>Т. °С 25.1 24.9 25.1 24.9 Буф,pH 1.64 10.2 ЭДС,мВ 201.9 -220.4 Вых << >> Загр Тип градуировки Результат градуировки Данные градуировочного буфера Дата и время градуировки Номер записи в журнале Режим измерения Предыдущая запись Следущая запись Загрузка выбранной записи Величина градуировочного буфера и единицы измерения

*Примечание — При входе в «Журнал градуировок» загружается из архива и выводится на экран последняя запись. Её номер, равный количеству записей журнала, отображается в левом верхнем углу экрана. Максимальное число записей 999. При достижении максимального количества записей, последующие записи затирают самую раннюю запись и будут всегда иметь номер 999. При еженедельной градуировке размера журнала хватит на 19 лет. При ежедневной градуировке — на 3 года.*

![](_page_47_Picture_252.jpeg)

<span id="page-48-0"></span>![](_page_48_Figure_0.jpeg)

### <span id="page-49-0"></span>**Приложение Е Коды ошибок**

![](_page_49_Picture_212.jpeg)

![](_page_49_Picture_213.jpeg)

┙

# <span id="page-50-0"></span>**Приложение Ж Перечень измеряемых ионов**

![](_page_50_Picture_431.jpeg)

# <span id="page-51-0"></span>**Приложение З Перечень стандартных растворов образцов ионов (ГСО)**

1 Стандарт-титры СТ-ОВП-01 (воспроизводимое значение Еh =  $= 298$  мВ  $\pm 3$  мВ для СТ-ОВП-01-1, воспроизводимое значение Eh = 605 мВ  $\pm 3$  мВ для СТ-ОВП-01-2). ГОСТ 8.639.

2 Стандарт-титры для приготовления буферных растворов — рабочих эталонов рН второго и третьего разрядов. ГОСТ 8.135.

3 Стандартный образец общей жесткости воды, ГСО 9284-2008  $M = 36,45$  г/моль

![](_page_51_Picture_210.jpeg)

4 Стандартный образец раствора ионов аммония, ГСО 7015-93.

5 Стандартный образец раствора ионов кальция, ГСО 7682-99.

6 Стандартный образец раствора нитрат-ионов, ГСО 7258-96.

7 Стандартный образец раствора ионов калия, ГСО 7474-98.

8 Стандартный образец раствора ионов натрия, ГСО 8062-94, ГСО 8063-94, ГСО 8064-94.

9 Стандартный образец общей жесткости воды, ГСО 9284-2008.

![](_page_51_Picture_211.jpeg)

<span id="page-52-0"></span>![](_page_52_Picture_93.jpeg)

*ЗАО «Научно-производственное предприятие «Автоматика» 600016, Россия, г. Владимир, ул. Большая Нижегородская, дом 77, корпус 5 Тел.: +7(4922) 475-290, факс: +7(4922) 215-742 e-mail: [market@avtomatica.ru](mailto:market@avtomatica.ru) [http://www.avtomatica.ru](http://www.avtomatica.ru/)*